# **Chapter 1: Introducing MongoDB**

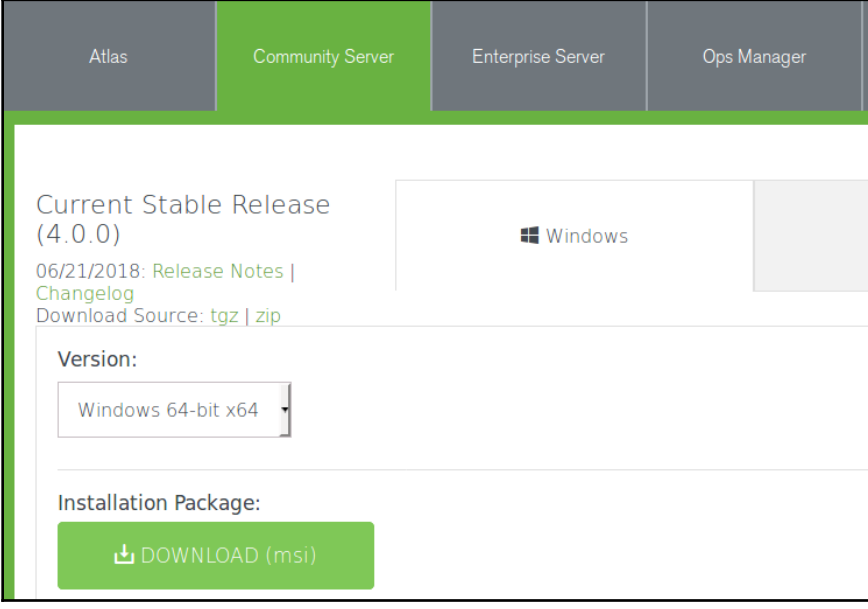

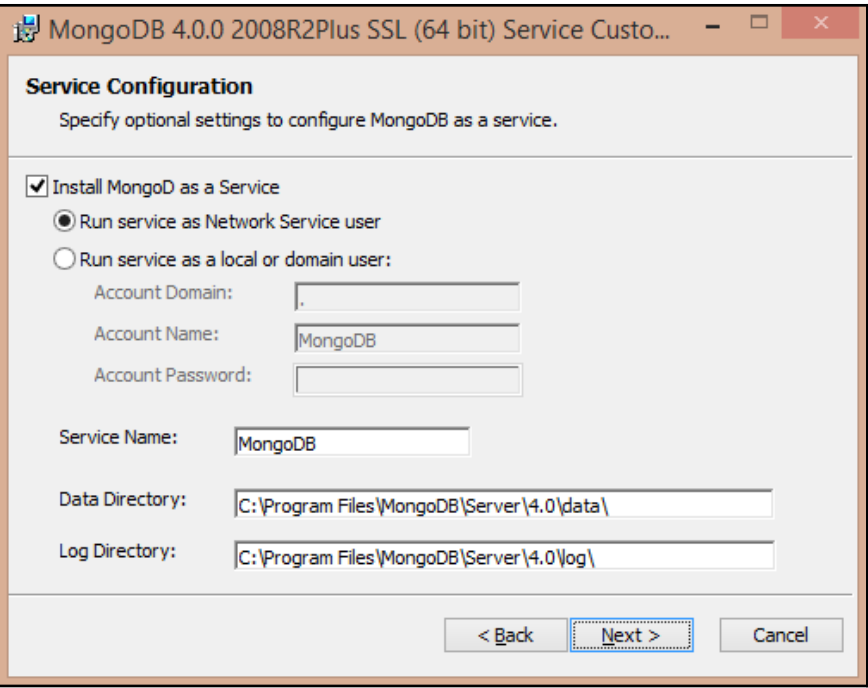

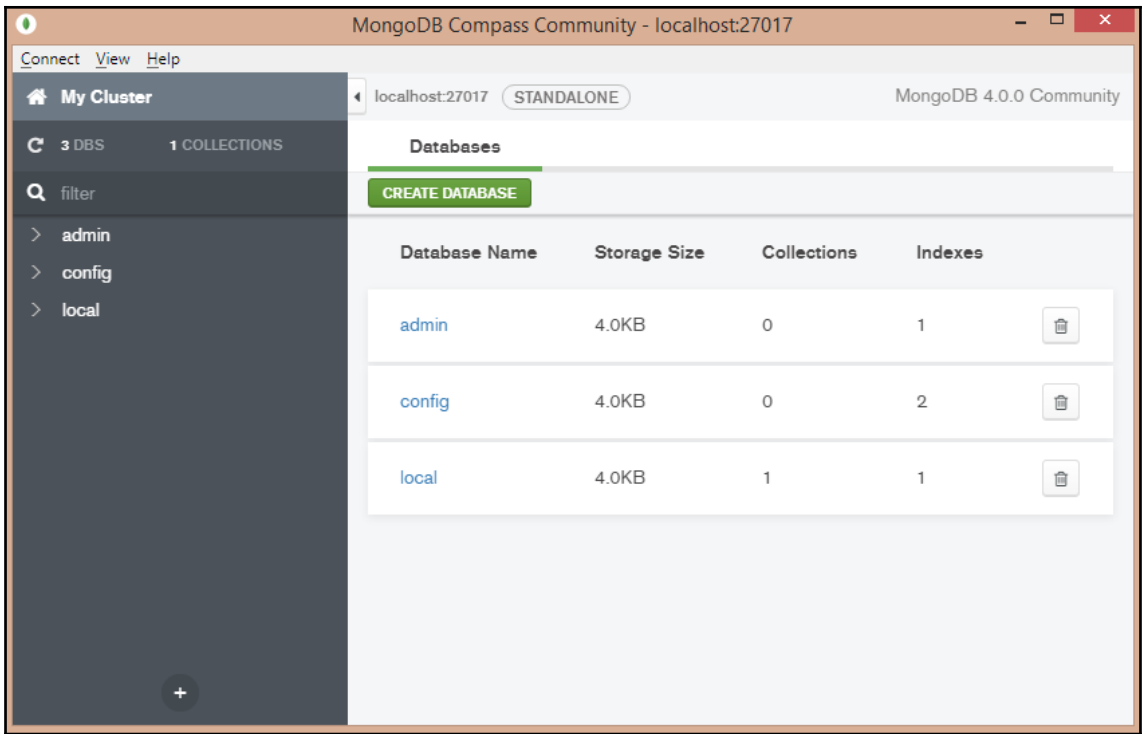

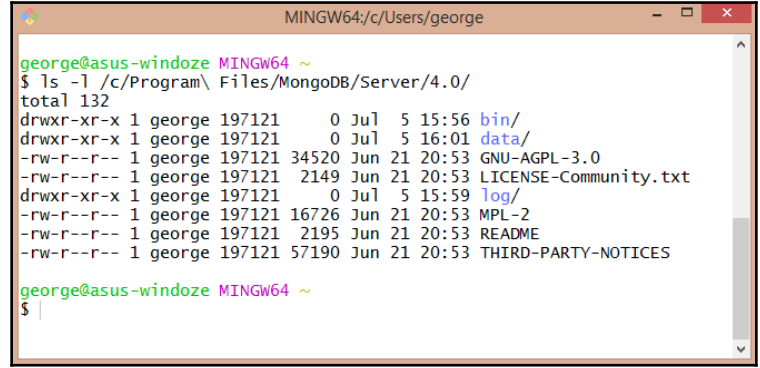

```
mongod.cfg - C:\Program Files\MongoDB\Server\4.0\bin - Geany
                                                                          - -File Edit Search View Document Project Build Tools Help
mongod.cfg X
1 # mongod.conf
 \overline{2}3 # for documentation of all options, see:
 4 http://docs.mongodb.org/manual/reference/configuration-options/
 \mathbb{R}6 # Where and how to store data.
 7 storage:
      dbPath: C:\Program Files\MongoDB\Server\4.0\data
 8<sup>1</sup>journal:
 \overline{9}10<sub>1</sub>enabled: true
11 # engine:
12 # mmapv1:
13 # wiredTiger:
14
15 # where to write logging data.
16 systemLog:
17<sub>1</sub>destination: file
18logAppend: true
19
     path: C:\Program Files\MongoDB\Server\4.0\log\mongod.log
2021 # network interfaces
22 net:
23
      port: 27017
24
      bindIp: 127.0.0.1
```
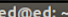

 $\ominus$   $\ominus$  ( File Edit View Search Terminal Help ed@ed:~\$ sudo apt-key adv \ --keyserver hkp://keyserver.ubuntu.com:80 \ -- recv 9DA31620334BD75D9DCB49F368818C72E52529D4 [sudo] password for ed: Executing: /tmp/apt-key-gpghome.cyD3ZMdcdj/gpg.1.sh --keyserver hkp://keyserver.ubuntu.com:80 -- recv 9DA31620334BD75D9DCB49F368818C72E52529D4 gpg: key 68818C72E52529D4: public key "MongoDB 4.0 Release Signing Key <packaging@mongodb.com >" imported gpg: Total number processed: 1  $gpg:$ imported: 1  $ed$ @ed: $\sim$ \$

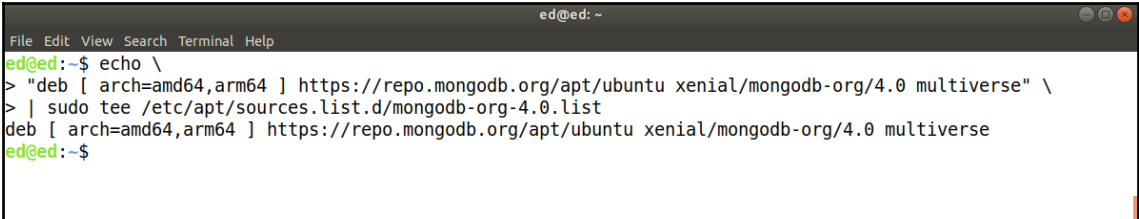

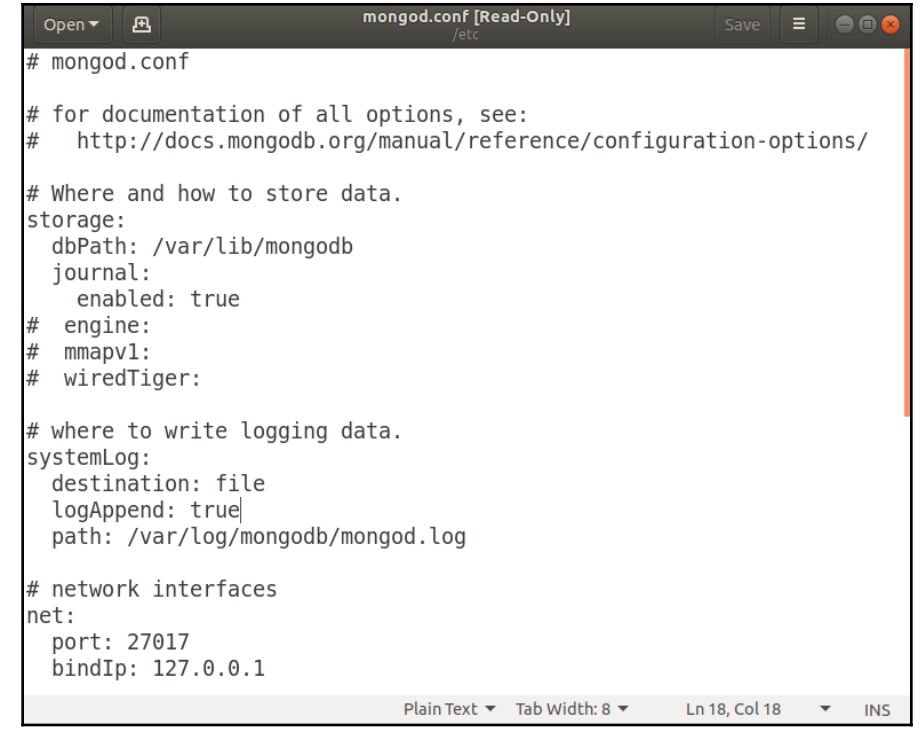

ed@ed:~  $\bullet$ File Edit View Search Terminal Help<br><mark>ed@ed:~\$ sudo service mongod start</mark> ed@ed:~\$ sudo service mongod status . mongod.service - MongoDB Database Server Loaded: loaded (/lib/systemd/system/mongod.service; disabled; vendor preset: enabled) Active: active (running) since Thu 2018-07-05 13:50:31 BST; 4s ago Docs: https://docs.mongodb.org/manual Main PID: 19500 (mongod) Jul 05 13:50:31 ed systemd[1]: Started MongoDB Database Server. Jul 05 13:50:33 ed mongod[19500]: 2018-07-05T13:50:33.829+0100 I CONTROL [main] Automatically disabling TL S 1.0, to force-enable T

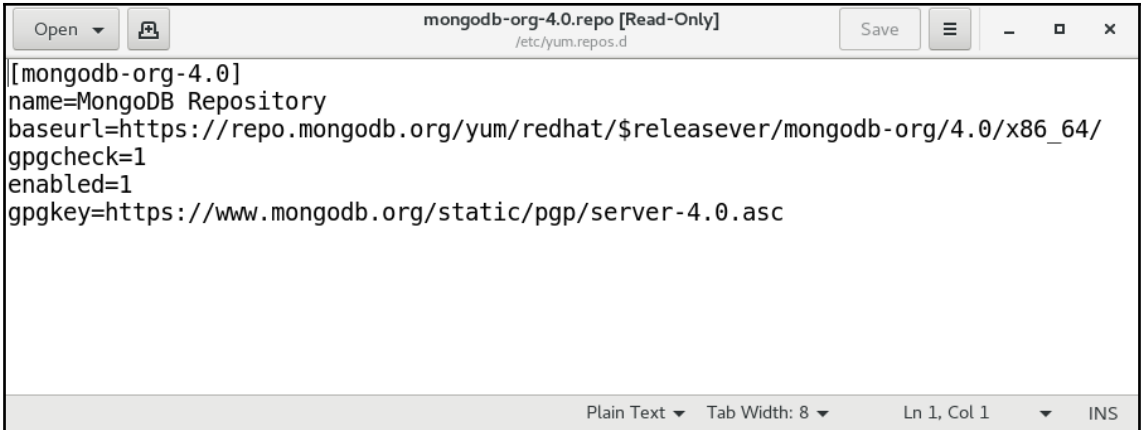

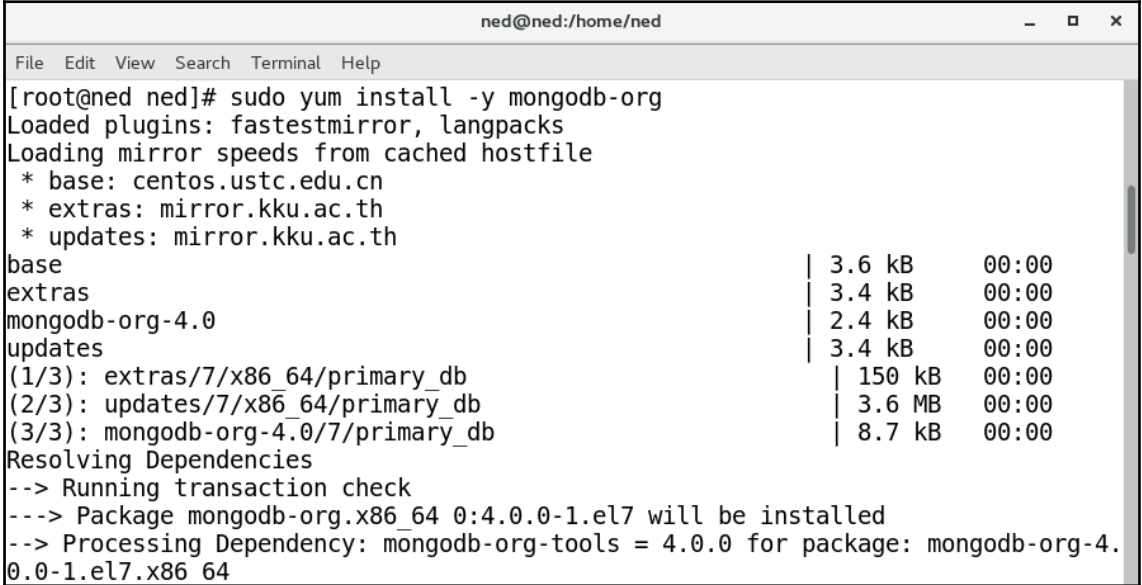

\*mongod.conf [Read-Only] Open  $\blacktriangleright$   $\blacksquare$ Save LE I  $\mathbf{x}$  $\overline{a}$  $\blacksquare$ /etc # mongod.conf # where to write logging data. systemLog: destination: file logAppend: true path: /var/log/mongodb/mongod.log # Where and how to store data. storage: dbPath: /var/lib/mongo journal: enabled: true # how the process runs processManagement: fork: true # fork and run in background pidFilePath: /var/run/mongodb/mongod.pid # location of pidfile timeZoneInfo: /usr/share/zoneinfo # network interfaces  $net:$ port: 27017 bindIp:  $127.0.0.1$  # Enter  $0.0.0.0$ .:: to bind to all IPv4 and IPv6 addresses or. alternatively, use the net.bindIpAll setting. #security: Plain Text  $\blacktriangleright$  Tab Width: 8  $\blacktriangleright$ Ln 10, Col 9  $\blacktriangledown$ **INS** 

ned@ned:/home/ned  $\overline{\phantom{0}}$  $\Box$  $\times$ File Edit View Search Terminal Help [root@ned ned]# /bin/systemctl start mongod.service [froot@ned\_ned]# /bin/systemctl\_status\_mongod.service . mongod.service - MongoDB Database Server Loaded: loaded (/usr/lib/systemd/system/mongod.service; enabled; vendor preset: disabled Active: active (running) since Thu 2018-07-05 14:19:22 BST; 6s ago Docs: https://docs.mongodb.org/manual Process: 4475 ExecStart=/usr/bin/mongod \$0PTIONS (code=exited, status=0/SUCCESS) Process: 4472 ExecStartPre=/usr/bin/chmod 0755 /var/run/mongodb (code=exited, status=0/SU| CCESS) Process: 4470 ExecStartPre=/usr/bin/chown mongod:mongod /var/run/mongodb (code=exited, st atus=0/SUCCESS) Process: 4468 ExecStartPre=/usr/bin/mkdir -p /var/run/mongodb (code=exited, status=0/SUCC ESS) Main PID: 4479 (mongod) Tasks: 26 CGroup: /system.slice/mongod.service └ 4479 /usr/bin/mongod - f /etc/mongod.conf

Jul 05 14:19:20 ned systemd[1]: Starting MongoDB Database Server.

[root@ned ned]# git clone https://github.com/mongodb/mongo.git Cloning into 'mongo'... remote: Counting objects: 622827, done. remote: Compressing objects: 100% (466/466), done. remote: Total 622827 (delta 254), reused 245 (delta 134), pack-reused 622225 Receiving objects: 100% (622827/622827), 398.97 MiB | 10.54 MiB/s, done. Resolving deltas: 100% (460128/460128), done. Checking out files: 100% (19634/19634), done.

```
[root@ned mongo]# python -mpip install --user -r buildscripts/requirements.txt
Ignoring mypy: markers u'python version > "3"' don't match your environment
Ignoring pypivim32: markers u'sys_platform == "win32" and python_version < "3"' don't match your environment<br>Ignoring pypiwin32: markers u'sys_platform == "win32" and python_version < "3"' don't match your environment<br>Igno
Collecting cryptography==1.7.2 (from -r buildscripts/requirements.txt (line 2))
  Downloading https://files.pythonhosted.org/packages/99/df/71c7260003f5c469cec3db4c547115df39e9ce6c719a99e0
0e78fd8a/cryptography-1.7.2.tar.gz (420kB)
     100% |
                                                 \parallel| 430kB 1.7MB/s
Collecting jira==1.0.10 (from -r buildscripts/requirements.txt (line 3))
  Downloading https://files.pythonhosted.org/packages/5e/6e/96a299deee19be84d1f6317f71dd86e736b4b3e660e7633c
```
[root@ned\_mongo]#\_buildscripts/scons.pv all scons: Reading SConscript files ... scons version: 2.5.0 python version: 2 7 5 'final' 0 Checking whether the C compiler works... yes Checking whether the C++ compiler works... yes Checking that the C++ compiler can link a  $C_{++}$  program... yes Checking that the C++ Compiler can tink a C++<br>Checking if C++ compiler "g++" is GCC... yes<br>Checking if C compiler "gcc" is GCC... yes Detected a x86\_64 processor Checking if target OS linux is supported by the toolchain... yes

## **Chapter 2: Understanding MongoDB Data Structures**

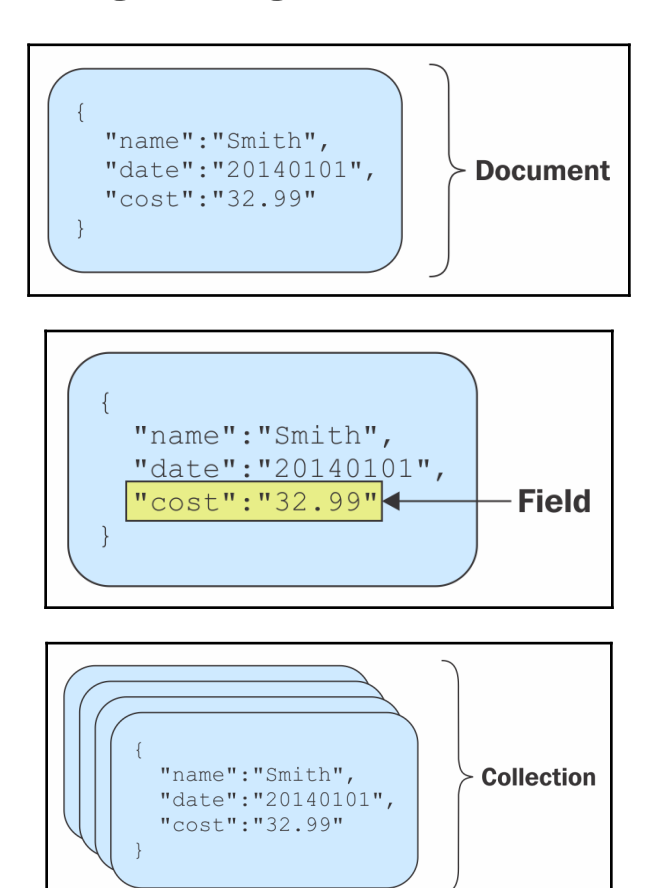

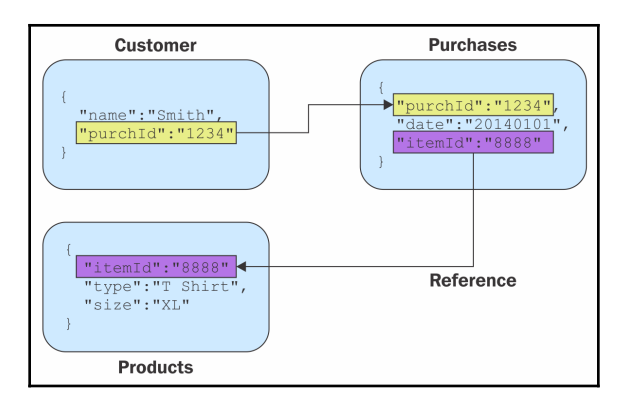

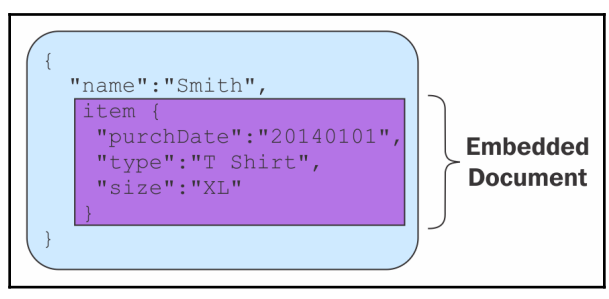

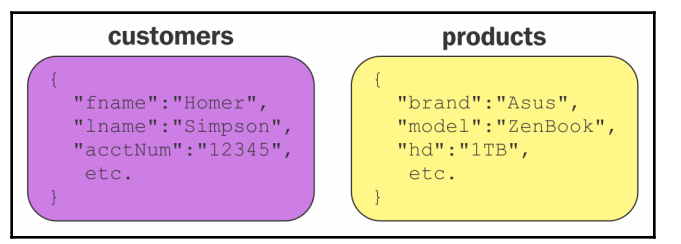

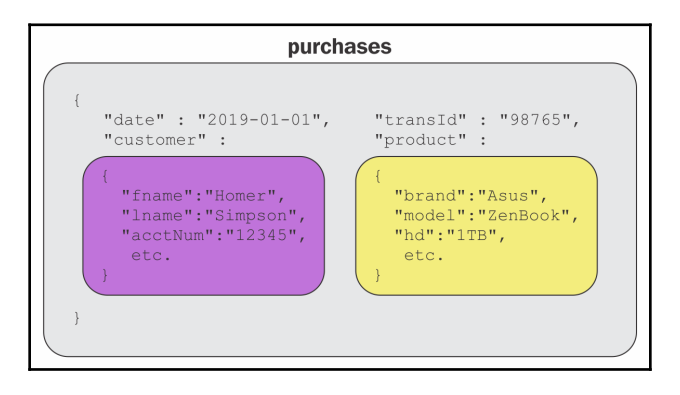

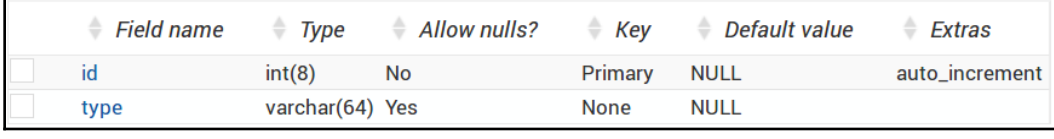

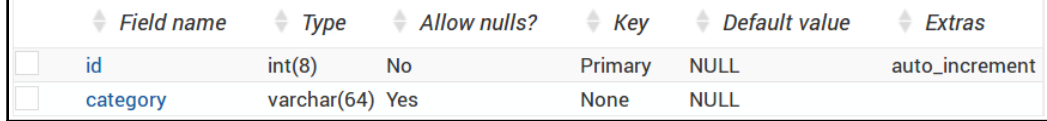

г

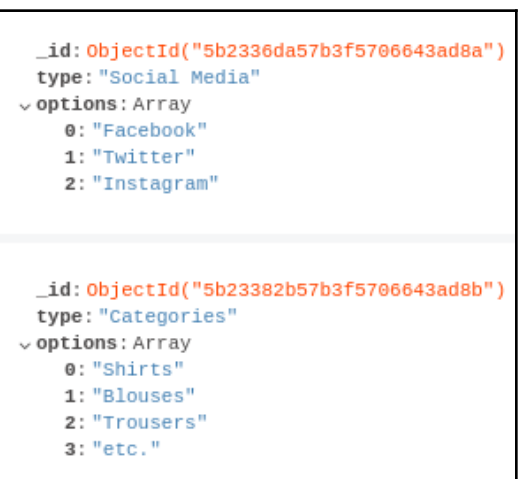

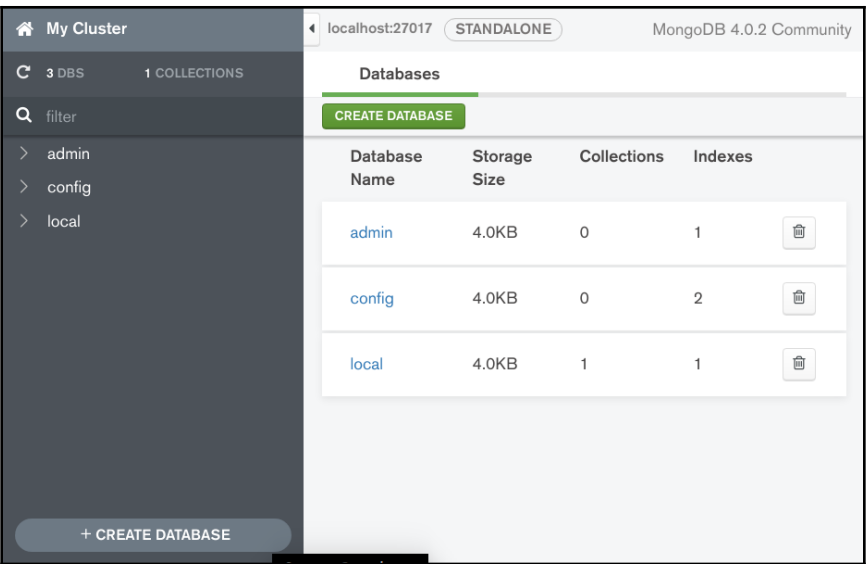

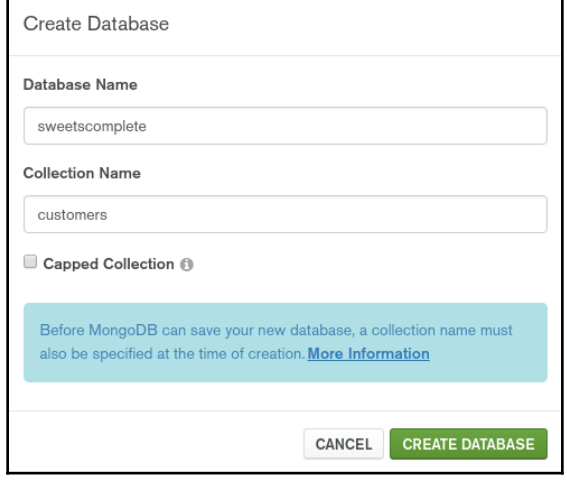

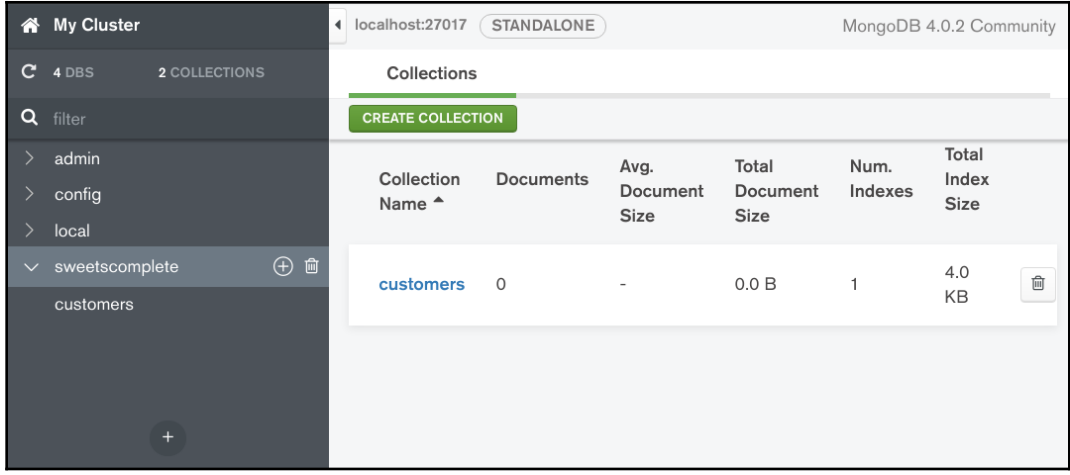

### **Chapter 3: Using the MongoDB Shell**

```
fred@fred-linux:~$ ls -l .mongorc.js
-rw------- 1 fred fred 42 Jun 26 11:03 .mongorc.js
fred@fred-linux:~$ ls -l /etc/mongorc.js
-rwxr-xr-x 1 mongodb root 42 Jun 26 11:04 /etc/mongorc.js
fred@fred-linux:~$
```

```
.mongorc.js *
  host = db.serverStatus().host;
  upTime = db.serverStatus() .uptime;\sqrt{p} prompt = function() {
      return db+"@"+host+"[up:"+upTime+"]>
```
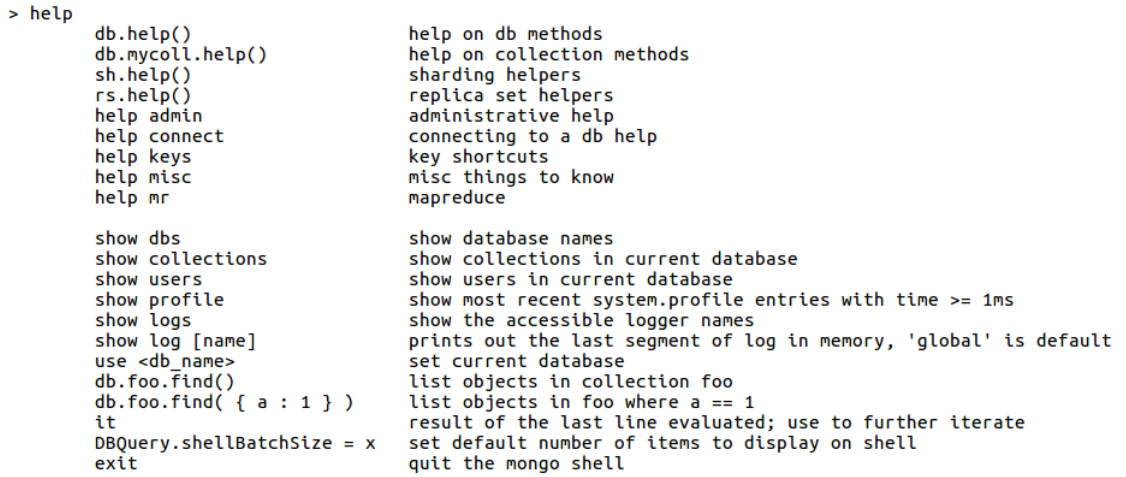

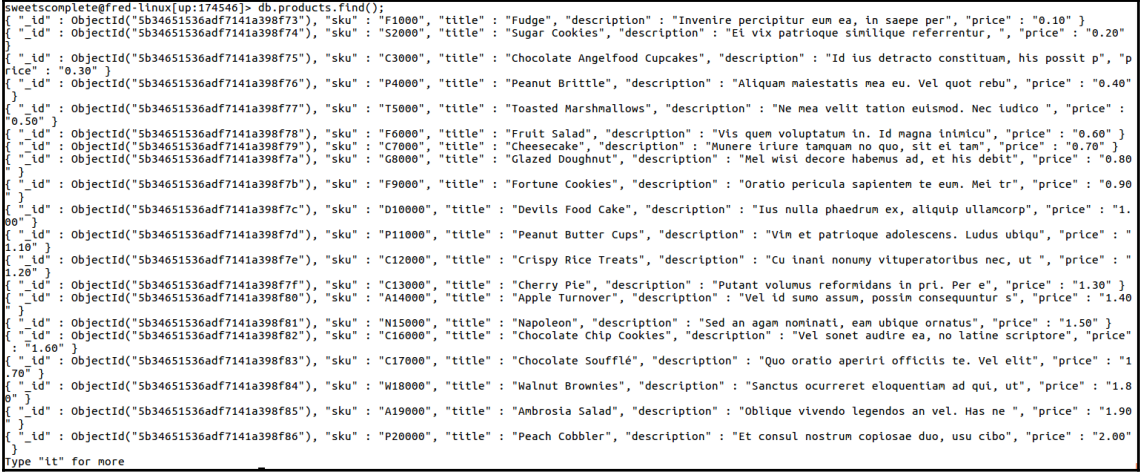

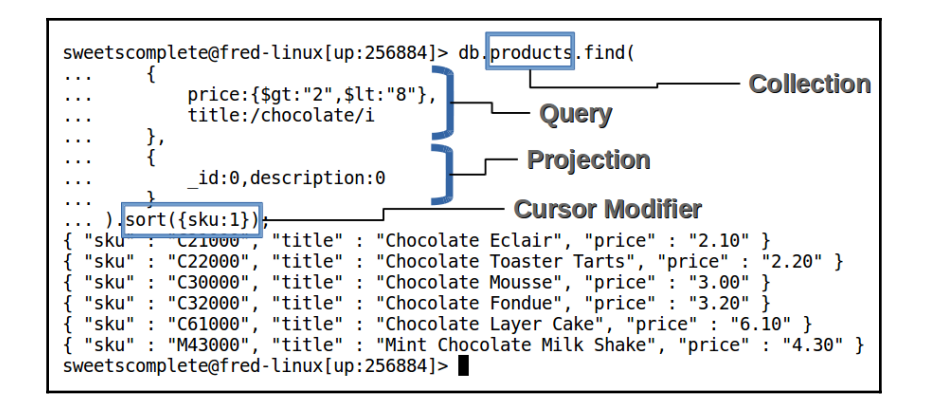

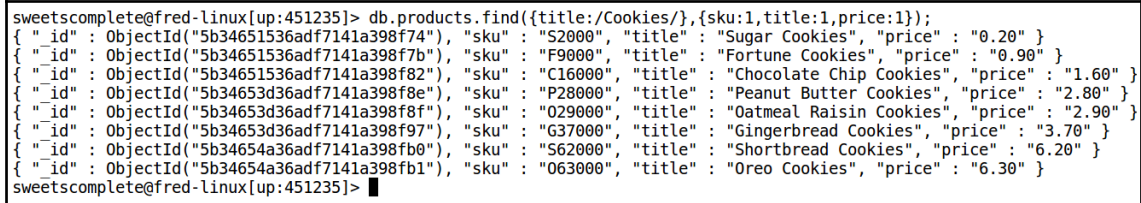

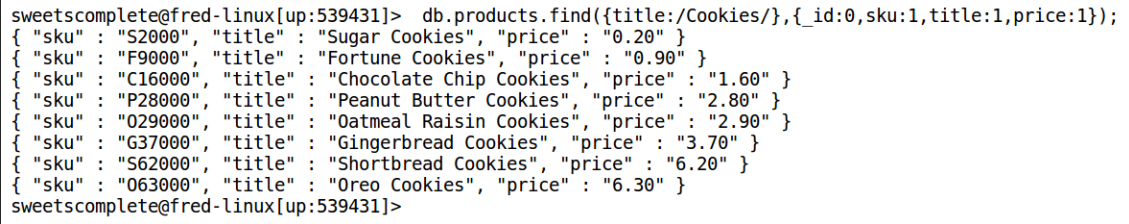

sweetscomplete@fred-linux[up:539431]>db.products.find({title:/Cookies/},{\_id:0,description:0}); weetscomplete@freq.com/hotography-00-203401]>-00.products.infu{{Litte:/co0KieS/},{<br>"sku" : "S2000", "title" : "Sugar Cookies", "price" : "0.20" }<br>"sku" : "C16000", "title" : "Cnocolate Chip Cookies", "price" : "1.60" }<br>"sk { "sku" : "G37000", "title" : "Gingerbread Cookies", "price" : "3.70"}<br>{ "sku" : "G37000", "title" : "Gingerbread Cookies", "price" : "3.70"}<br>{ "sku" : "O63000", "title" : "Shortbread Cookies", "price" : "6.20" }<br>{ "sku" : sweetscomplete@fred-linux[up:539431]>

**Ascending Sort -**>db.products.find({},{\_id:0,description:0}).Sort({price:1}).limit(5); -ab.phouse.s.rind(17,1\_10.0,0escription.07).phort(1911ce.i.r),.timit(5),<br>{ "sku" : "F1000", "title" : "Fudge", "price" : "0.10"}<br>{ "sku" : "S2000", "title" : "Sugar Cookies", "price" : "0.20"}<br>{ "sku" : "C3000", "title" :  $\geq$ **SDescending Sort -**>db.products.find({},{ id:0,description:0}).sort({price:-1}).limit(5); - "Sku" : "P64000", "Litle" : "Pop Tarts", "price" : "6.40"<br>{ "sku" : "P64000", "Litle" : "Pop Tarts", "price" : "6.40"}<br>{ "sku" : "063000", "title" : "Oreo Cookies", "price" : "6.30"}<br>{ "sku" : "62000", "title" : "Shortbr Я

```
local@fred-linux[up:85273]> use test;
switched to db test
test@fred-linux[up:85273]> show dbs;
                   0.000GBadmin
                    0.000GBconfig
local
                    0.000GBmongodb quickstart 0.000GB
sweetscomplete
                   0.000GBtest@fred-linux[up:85273]>
```

```
test@fred-linux[up:85273]> db.users.insertOne({ firstName: "Fred",lastName: "Flintstone",status: "Cave Man"});
Ł
        "acknowledged" : true,
        "insertedId" : ObjectId("5b330bc44a8f38b62dcff69d")
test@fred-linux[up:85273]> show dbs;
admin
                    0.000GB
config
                    0.000GBlocal
                    0.000GBmongodb_quickstart 0.000GB
sweetscomplete
                    0.000GBtest
                    0.000GBtest@fred-linux[up:85273]>
```

```
test@fred-linux[up:85273]> use test;
switched to db test
test@fred-linux[up:85273]> db.dropDatabase();
{ "dropped" : "test", "ok" : 1 }
test@fred-linux[up:85273]> show dbs;
admin
                    0.000GBconfig
                    0.000GBlocal
                    0.000GBmongodb quickstart 0.000GB
sweetscomplete
                    0.000GBtest@fred-linux[up:85273]>
```

```
test@fred-linux[up:85273]> use test;
switched to db test
test@fred-linux[up:85273]> db.products.insertOne({ title: "Hammer".price: 99.99});
€
        "acknowledged" : true,
        "insertedId" : ObjectId("5b3311e64a8f38b62dcff6a2")
٦
test@fred-linux[up:85273]> db.createCollection("users");
\{ "ok" : 1 }
test@fred-linux[up:85273]> show collections;
products
users
test@fred-linux[up:85273]
```

```
test@fred-linux[up:85273]> show collections;
products
users
test@fred-linux[up:85273]> db.users.drop();
true
test@fred-linux[up:85273]> show collections;
products
test@fred-linux[up:85273]>
```

```
>db.customers.insertOne(
\cdots {
           "name": "Conrad Perry",
\sim 100"address": "79 Amber Branch Falls",
\sim 100"city": "Birdseye",<br>"state_province": "QC"
\sim 10\sim 10"postal_code": "GOU OM5",
\mathcal{L}_{\mathcal{A},\mathcal{A}}"country": "CA",<br>"country": "CA",<br>"phone": "484-181-9811",
\sim 10\sim 10"balance": "745.32",
\sim 100"email": "conrad.perry@fastmedia.com",
\sim \sim"password": "$2y$10$mSzJ0Y9uvWbkaYLPgG6uEe0MnbZf3LdC25cTkgpFT6ueWCnqW.Y1a"
\sim \sim\ldots}
\ldots);
\mathcal{F}"acknowledged" : true,
           "insertedId": 0bjectId("5b39a2d31539fefbb18b04d7")
Я
```

```
>db.customers.insertMany(
          T
in a
             {"name":"Lonnie Knapp","email":"lonnie.knapp@cablecom.com"},<br>{"name":"Darrel Roman","email":"darrel.roman@southcom.net"},<br>{"name":"Morgan Avila","email":"morgan.avila@northmedia.com"},
\sim 10\sim 10\ldots\mathbf{I}\sim 10\ldots);
\overline{A}"acknowledged" : true,
              "insertedIds" : [
                          ObjectId("5b39a53b1539fefbb18b04d8"),
                          ObjectId("5b39a53b1539fefbb18b04d9"),
                          ObjectId("5b39a53b1539fefbb18b04da")
             1
-3
\mathbf{S}
```

```
>db.customers.find().pretty();
\mathcal{L}" id" : 0bjectId("5b39a2d31539fefbb18b04d7"),
               "name" : "Conrad Perry",
              "address" : "79 Ambre"<br>"city" : "Birdseye",<br>"city" : "Birdseye",<br>"state_province" : "QC",<br>"postal_code" : "GOU OM5",
              "postat_oude"<br>"country": "CA",<br>"phone": "484-181-9811",<br>"balance": "745.32",<br>"email": "conrad.perry@fastmedia.com",
               "password" : "$2y$10$mSzJOY9uvWbkaYLPgG6uEe0MnbZf3LdC25cTkgpFT6ueWCnqW.Y1a"
ł
ί
              "_id" : ObjectId("5b39a53b1539fefbb18b04d8"),<br>"name" : "Lonnie Knapp",<br>"email" : "lonnie.knapp@cablecom.com"
λ
ł
              "_id" : ObjectId("5b39a53b1539fefbb18b04d9"),<br>"name" : "Darrel Roman",
               "email" : "darrel.roman@southcom.net"
ł
₹
              "_id" : ObjectId("5b39a53b1539fefbb18b04da"),<br>"name" : "Morgan Avila",<br>"email" : "morgan.avila@northmedia.com"
ł
غا
```

```
>db.customers.updateOne(
          { name: "Conrad Perry" },
\mathbf{1} , \mathbf{1}\frac{1}{2}$set:
\sim 10\mathcal{L}_{\mathcal{L}}\sim 10"phone": "111-222-3333",
\sim 10"balance" : 544.88
\sim 10\mathcal{F}\mathbf{r} , \mathbf{r}\mathcal{F}\sim 10\ldots):
{ "acknowledged" : true, "matchedCount" : 1, "modifiedCount" : 1 }
\mathbf{z}>db.customers.find({name:"Conrad Perry"},{name:1,phone:1,balance:1}).pretty();
\mathcal{L}" id" : 0bjectId("5b39a2d31539fefbb18b04d7"),
          "name" : "Conrad Perry",
          "phone": "111-222-3333",
          "balance" : 544.88
€
З.
```

```
>db.customers.updateMany(
        { name: { $in: ["Lonnie Knapp", "Darrel Roman", "Morgan Avila"] }},<br>{ $set: { "balance" : 0.0 } }
\mathbf{r} , \mathbf{r}\sim 100\ldots);
{ "acknowledged" : true, "matchedCount" : 3, "modifiedCount" : 3 }
>db.customers.find({},{name:1,phone:1,balance:1}).pretty();
        " id" : 0bjectId("5b39a2d31539fefbb18b04d7"),
        "name" : "Conrad Perry",
         "phone": "111-222-3333",
         "balance" : 544.88
        " id" : 0bjectId("5b39a53b1539fefbb18b04d8"),
        "name" : "Lonnie Knapp",
        "balance" : 0
        " id" : 0bjectId("5b39a53b1539fefbb18b04d9"),
         "name" : "Darrel Roman",
         "balance" : 0" id" : 0bjectId("5b39a53b1539fefbb18b04da"),
        "name" : "Morgan Avila",
         "balance" : 0
```

```
>db.customers.replaceOne(
           { name: "Lee Mccray" },
\sim 10\mathbf{r} , \mathbf{r}€
                 "name" : "Lee Mccray",
\sim 10"address" : "195 Grand Dale Acres",
\mathbf{r} , \mathbf{r}"city" : "Cake",
\sim 100"state province" : "QC",
\sim 100"\text{posta}\overline{1} code" : "DD65 820D".
\sim 10"country" : "UK",
\sim 10"phone": "265-666-2636",
\sim 10"balance" : 539.35,<br>"email" : "lee.mccray@southnet.com",
\sim 10\sim 10"password" : "new5220and"
\sim 10\mathbf{r} , \mathbf{r}Η,
           \{ upsert: true \}\mathbf{r} , \mathbf{r}\ldots);
\mathcal{F}"acknowledged" : true,
           "matchedCount" : 0,
           "modifiedCount" : 0,
           "upsertedId": 0bjectId("5b39dbfa631cd39f250ea2bf")
ł
\geq
```

```
>db.customers.updateOne(
          { name: "Lee Mccray" },
\sim 100\{ $unset: \{ "password" : 1 } }
\mathcal{L}(\mathcal{L},\mathcal{L})\ldots):
{ "acknowledged" : true, "matchedCount" : 1, "modifiedCount" : 1 }
\mathbf{I}
```

```
>db.customers.find({ name: "Lee Mccray" }).pretty();
€
            " id" : 0bjectId("5b39dbfa631cd39f250ea2bf"),
            "name" : "Lee Mccray",
           "address": "195 Grand Dale Acres",<br>"city" : "Cake",<br>"state province" : "QC",<br>"postal_code" : "DD65 82QD",
            "country" : "UK",<br>"phone" : "0K",<br>"phone" : "265-666-2636",
            "balance" : 539.35,
            "email" : "lee.mccray@southnet.com"
غ.
```
>db.customers.deleteOne({"name":"C.T. Russell"}); { "acknowledged" : true, "deletedCount" : 1 }

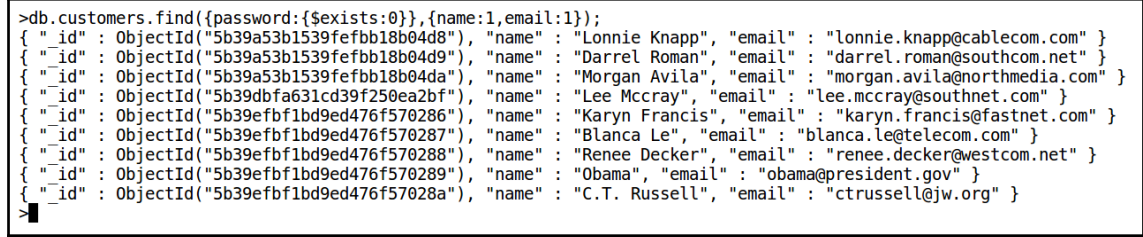

```
>db.customers.deleteMany({ "password" : { $exists : false } });
{ "acknowledged" : true, "deletedCount" : 9 }
\mathcal{L}
```

```
fred@fred-linux:~$ mongo --eval "db.serverStatus();"
MongoDB shell version v4.0.0
connecting to: mongodb://127.0.0.1:27017
MongoDB server version: 4.0.0
€
        "host" : "fred-linux",
        "version" : "4.0.0",<br>"process" : "mongod",
         "pid" : NumberLong(15054),
        "uptime" : 828,
         "uptimeMillis": NumberLong(828147),
         "uptimeEstimate" : NumberLong(828),
         "localTime" : ISODate("2018-07-04T03:58:28.386Z"),
```

```
fred@fred-linux:~$ mongo sweetscomplete --eval "db.customers.find
> (
      {balance:0},
\mathbf{z}\overline{\phantom{a}}{name: 1, email: 1, balance: 1}>).pretty();"
MongoDB shell version v4.0.0
connecting to: mongodb://127.0.0.1:27017/sweetscomplete
MongoDB server version: 4.0.0
\overline{f}" id": 0biectId("5b3c4734f5a48120315c7167"),
         "name" : "Lonnie Knapp",
         "balance" : 0.
         "email" : "lonnie.knapp@cablecom.com"
\mathbf{f}" id" : 0bjectId("5b3c4734f5a48120315c7168"),
         "name" : "Darrel Roman",
         "balance" : 0,
         "email" : "darrel.roman@southcom.net"
\mathbf{f}" id" : 0bjectId("5b3c4734f5a48120315c7169"),
         "name" : "Morgan Avila",
         "balance" : 0,"email" : "morgan.avila@northmedia.com"
fred@fred-linux:-$
```

```
nsert three.js *
conn = new Mongo();
db = conn.getDB("sweetscomplete"):
, "pdb.customers.insertOne({"name":"Karyn Francis","address":"871 Rocky Autumn Mews","city":"Gassaway
                          "state_province":"","postal_code":"RF21_26MI","country":"UK","phone":"385-836-7870",<br>"state_province":"","postal_code":"RF21_26MI","country":"UK","phone":"385-836-7870",<br>"balance":"919.76","email":"karyn.francis@fastnet.co
db.customers.updateOne({"email":"karyn.francis@fastnet.com"},{$unset:{"password":1}});
db.customers.updateOne({"email":"blanca.le@telecom.com"},{$unset:{"password":1}});
"balance":"447.83","email":"renee.decker@westcom.net","password":"Stephens6135that"});
db.customers.updateOne({"email":"renee.decker@westcom.net"},{$unset:{"password":1}});
ab.customers.insertOne({"name":"C.T. Russell","address":"123 Main Street","city":"New York",<br>|-{b.customers.insertOne({"name":"C.T. Russell","address":"123 Main Street","city":"New York",<br>|- state_province":"NY","postal_co
db.customers.updateOne({"email":"ctrussell@jw.org"},{$unset:{"password":1}});
```

```
fred@fred-linux:~$ mongo --shell Desktop/Repos/MongoDB Quick Start/Source/insert_three.js
MongoDB shell version v4.0.0
connecting to: mongodb://127.0.0.1:27017
MongoDB server version: 4.0.0
type "help" for help
sweetscomplete@fred-linux[up:1822]> db.customers.find({name:/Karyn|Blanca|Renee|C.T./},{name:1});<br>{ "_id" : ObjectId("5b3c49c67e8b700b9754d95b"), "name" : "Karyn Francis" }<br>{ "_id" : ObjectId("5b3c49c67e8b700b9754d95c"), "
sweetscomplete@fred-linux[up:1822]>
```
## **Chapter 4: Developing with Program Language Drivers**

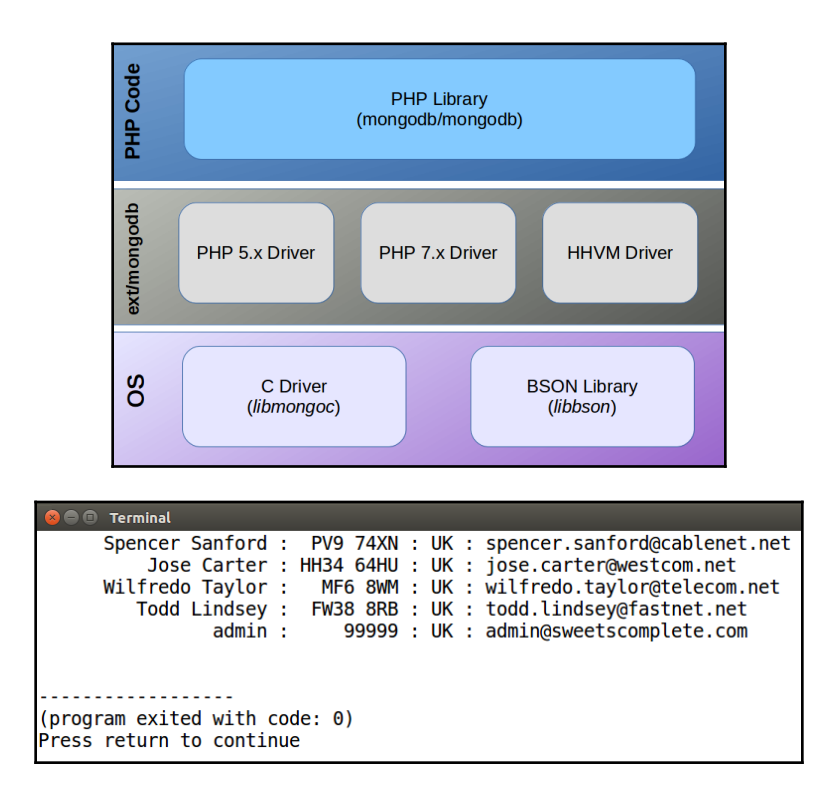

```
8 O Terminal
Processing Flag for Cuba<br>Processing Flag for Cyprus<br>Processing Flag for Czech Republic
Inserted 16 documents
object(MongoDB\Driver\WriteResult)#4 (9) {
  ["nInserted"] =>
  int(16)["nMatched"]=>
  int(0)["nModified"]=>
  int(0)["nRemoved"]=>
  int(0)["nUpserted"]=>
  int(0)["upsertedIds"]=>
  array(0) {
  Ł
  ["writeErrors"]=>
  array(0) {
  ["writeConcernError"]=>
  NULL
  ["writeConcern"]=>
  object(MongoDB\Driver\WriteConcern)#5 (0) {
  \mathcal{F}l}
       <u>. . . . . . . . . . . . .</u>
(program exited with code: 0)
Press return to continue
```
**C** © fred@fred-linux: ~ fred@fred-linux:~\$ sudo pecl install mongodb [sudo] password for fred: WARNING: channel "pecl.php.net" has updated its protocols, use "pecl channel-update pecl.php.net" to update downloading mongodb-1.5.0.tgz .. Starting to download mongodb-1.5.0.tgz (1.054.840 bytes) ....done: 1,054,840 bytes 423 source files, building running: phpize Configuring for: PHP Api Version: 20160303 Zend Module Api No: 20160303 Zend Extension Api No: 320160303 building in /tmp/pear/temp/pear-build-root1Uuvoi/mongodb-1.5.0 running: /tmp/pear/temp/mongodb/configure --with-php-config=/usr/local/bin/php-config checking for grep that handles long lines and -e... /bin/grep checking for egrep... /bin/grep -E checking for a sed that does not truncate output... /bin/sed checking for cc... cc checking whether the C compiler works... yes checking for C compiler default output file name... a.out checking for suffix of executables.. checking whether we are cross compiling... no checking for suffix of object files... o checking whether we are using the GNU C compiler... yes checking whether cc accepts -g... yes checking for cc option to accept ISO C89... none needed checking how to run the C preprocessor... cc -E checking for icc... no checking for suncc... no checking whether cc understands -c and -o together... yes checking for system library directory... lib checking if compiler supports -R... no

Build process completed successfully Installing '/usr/local/lib/php/extensions/no-debug-non-zts-20160303/mongodb.so' install ok: channel://pecl.php.net/mongodb-1.5.0 configuration option "php ini" is not set to php.ini location You should add "extension=mongodb.so" to php.ini  $fred@fred-linux:~$$ 

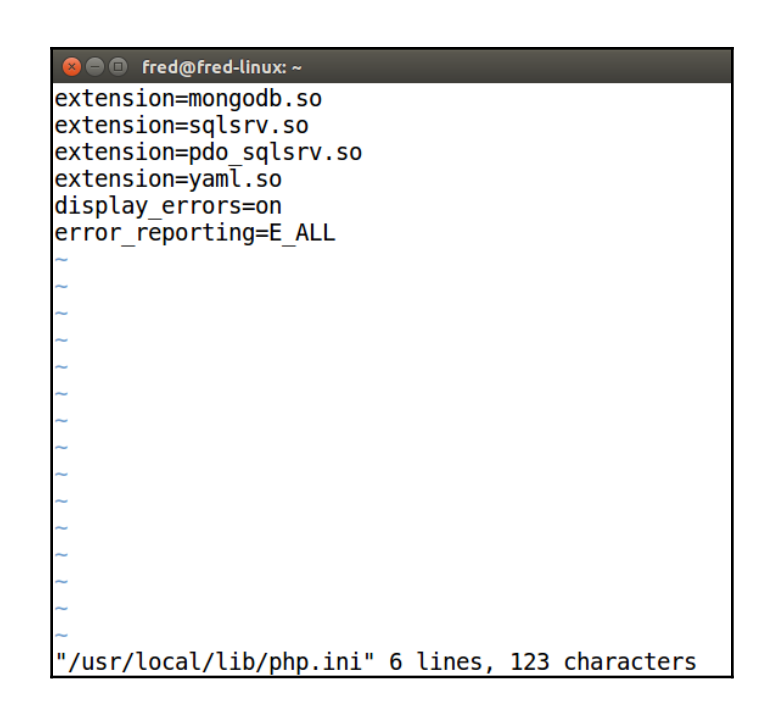

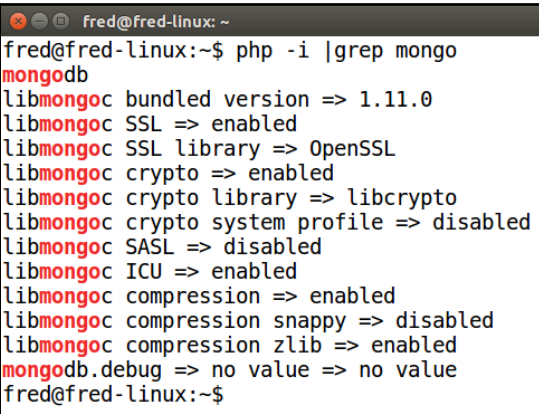

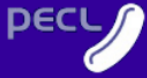

• <u>Home</u><br>• <u>News</u>

Top Level :: Database

#### mongodb

### Documentation:<br>
<u>Support</u>

#### **Downloads:**

- **Browse Pa**<br>
 <u>Search Pack</u><br>
 <u>Download</u>
- 
- 

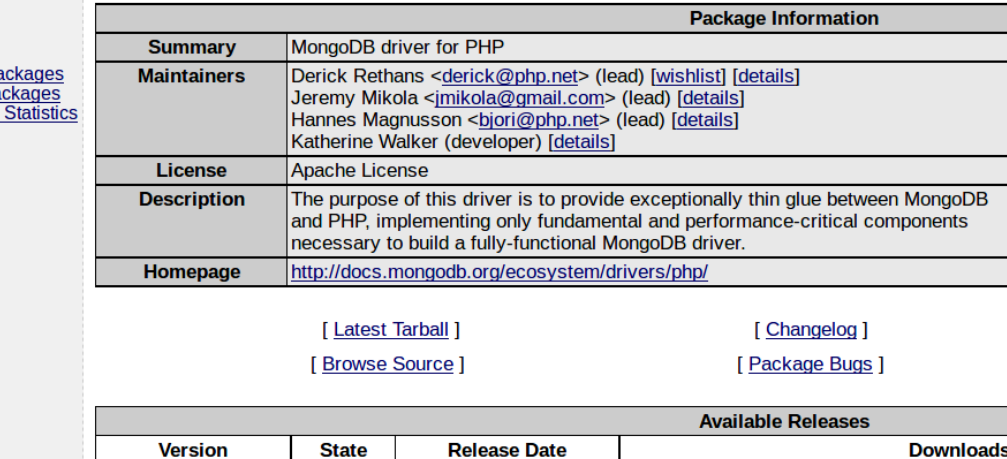

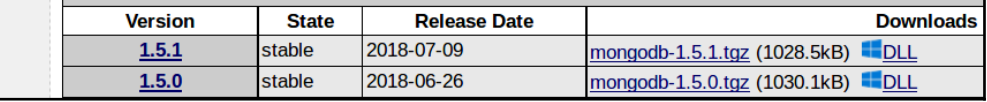

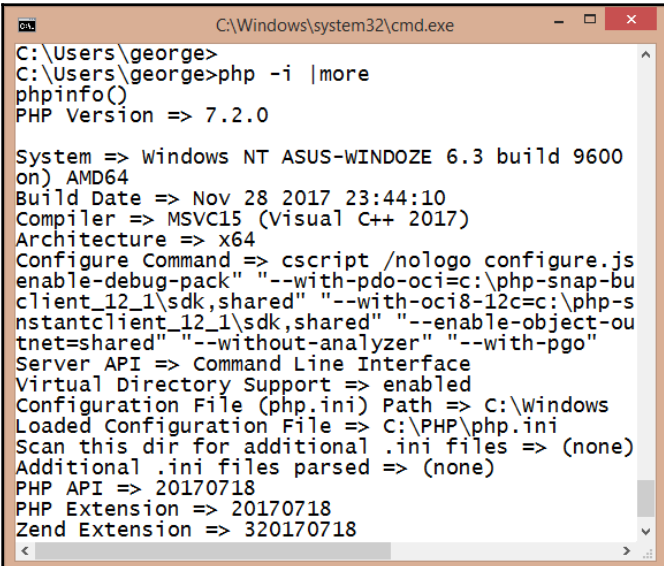

**2**  $\oplus$  fred@fred-linux: ~/Desktop/Repos/MongoDB-Quick-Start-Guide-Doug/Source

fred@fred-linux:~/Desktop/Repos/MongoDB-Quick-Start-Guide-Doug/Source\$ fred@fred-linux:~/Desktop/Repos/MongoDB-Quick-Start-Guide-Doug/Source\$ php composer.phar require mongodb/mongodb Using version ^1.4 for mongodb/mongodb ./composer.json has been created Loading composer repositories with package information Updating dependencies (including require-dev) Package operations: 1 install, 0 updates, 0 removals - Installing mongodb/mongodb  $(1.4.0)$ : Downloading  $(100\%)$ Writing lock file Generating autoload files fred@fred-linux:~/Desktop/Repos/MongoDB-Quick-Start-Guide-Doug/Source\$

> **a** e Terminal 82 documents inserted

. . . . . . . . . . . . . . . . . . (program exited with code: 0) Press return to continue

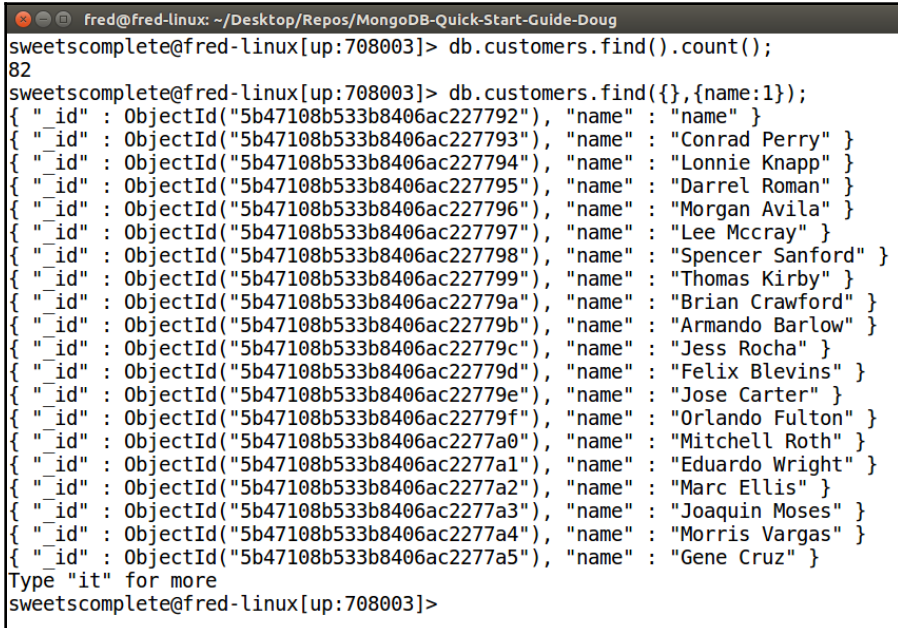

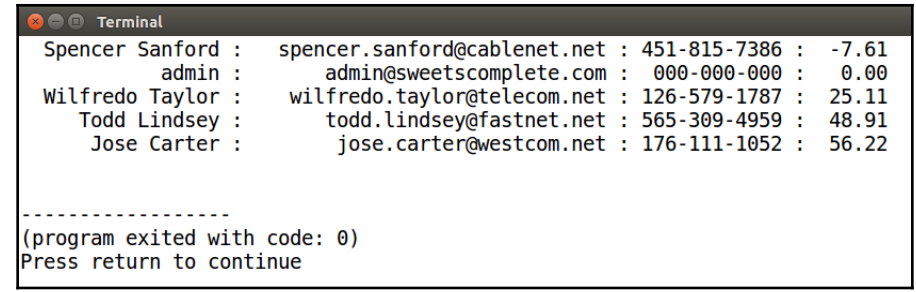

```
● ● fred@fred-linux: ~/Desktop/Repos/MongoDB-Quick-Start-Guide-Doug/Source/Chapter04
```
sweetscomplete@fred-linux[up:110]> db.customers.find({name:/Spencer/}); { " id" : 0bjectId("5b47108b533b8406ac227798"), "name" : "Spencer Sanford", "address" : "620 Colon lial Autumn Meadow", "city" : "Nooseneck", "state\_province" : "", "postal\_code" : "PV9 74XN", "coun<br>|try" : "UK", "phone" : "451-815-7386", "balance" : -7.61, "email" : "spencer.sanford@cablenet.net" "password": "\$2y\$10\$E9bGbfoeCN9GBJ2asveMI.E05Lbl7YwlB2Waw9r3pHj5KxWKCL7Fi" } sweetscomplete@fred-linux[up:110]> db.customers.find({ id:"5b47108b533b8406ac227798"}); sweetscomplete@fred-linux[up:110]>

```
O O Terminal
Spencer Sanford
object(MongoDB\BSON\ObjectId) #18 (1) {["oid"]=>
  string(24) "5b47108b533b8406ac227798"
  <u>. . . . . . . . . . . . . . . .</u>
(program exited with code: 0)
Press return to continue
```

```
B C Terminal
Name: Spencer Sanford | Old Balance: -7.61
Matched 1 document(s)
Modified 1 document(s)
Name: Spencer Sanford | New Balance: 99.99
 -----------------
(program exited with code: 0)
Press return to continue
```
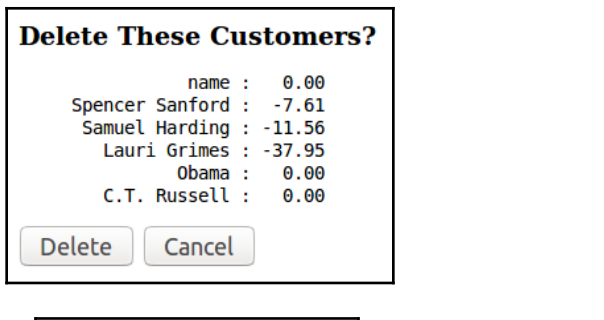

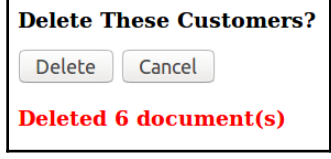

## **Chapter 5: Building Complex Queries Using Aggregatio**  $\mathbf n$

```
● ● fred@fred-linux: ~/Desktop/Repos/MongoDB-Quick-Start-Guide-Doug
sweetscomplete@fred-linux[up:344837]> db.customers.find({country:/UK/}).count();
22
sweetscomplete@fred-linux[up:344837]>
```

```
O fred@fred-linux: ~/Desktop/Repos/MongoDB-Quick-Start-Guide-Doug
sweetscomplete@fred-linux[up:344837]> db.customers.distinct("country");
[ "CA", "US", "AU", "UK" ]
sweetscomplete@fred-linux[up:344837]>
```
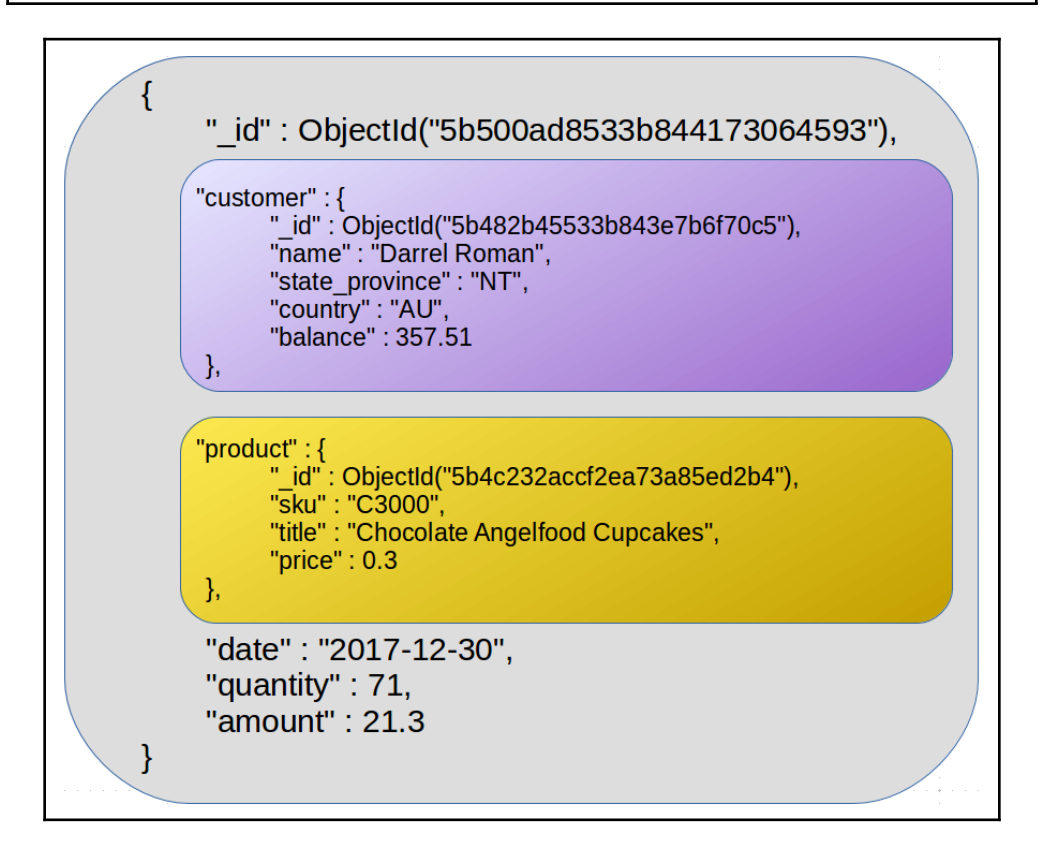

```
db.purchases.aggregate([
                                                               MATCH STAGE
  \{ $match : \{ "customer.country":/AU/ \} },
  {$group: { _id : "$customer.name",
                                                               GROUP STAGE
             total: { $sum: "$amount" } } }
] );
```

```
C O fred@fred-linux: ~/Desktop/Repos/MongoDB-Quick-Start-Guide-Doug
sweetscomplete@fred-linux[up:965]> db.purchases.aggregate( [
\ldots {
              $bucket: {
i i v
                Sucket. 1<br>groupBy: "$customer.name",<br>boundaries: [ "A", "G", "M", "S", "Y" ],<br>default: "Y-Z",
\sim 10\sim 10^7in a
                 output: fo e a
                    .cpa...<br>"count": { $sum: 1 },<br>"names" : { $push: "$customer.name" },<br>"amounts" : { $push: "$amount"}
e e e
i vi
. . .
                 \mathcal{F}i i i
             \mathcal{F}a a an
\ldots \}. . . {
             \begin{array}{rl} \text{\$project: } \{ & \text{\_}id : \text{``$$\$id$''}, \\ \text{\_}id : \text{``$$\$id$''}, \\ \text{count : \text{``$count",}\end{array} \nonumberi i v
i i v
i vi
                    amounts : \{ $sum: "$amounts" }
in a
             \mathcal{F}a a a
. . . 3
\begin{pmatrix} 1 \\ 1 \\ 1 \end{pmatrix}"id" : "Y-Z", "count" : 18, "amount" : 2726.5 }sweetscomplete@fred-linux[up:965]>
```
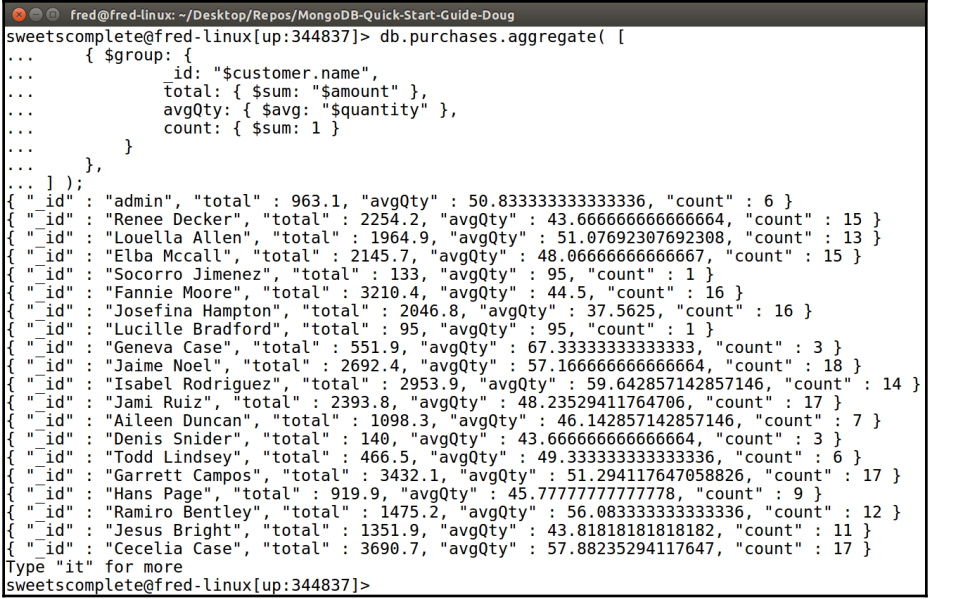

```
C \blacksquare fred@fred-linux: ~/Desktop/Repos/MongoDB-Quick-Start-Guide-Doug
sweetscomplete@fred-linux[up:344837]> db.purchases.aggregate([
           { $lookup: {<br>from: "customers",
\sim 10\sim \simlocalField: "customer.name",
\sim 10foreignField: "name",<br>as: "purch_plus_cust" }
\sim 10\sim 10},<br>{ $limit: 1 },<br>{ $project: { _id: 0, customer: 0, "purch_plus_cust.password": 0 } }
\sim 10\ddotscι »projec<br>{... ]).pretty();<br>{
             "product" : {<br>"_id" : 0bjectId("5b4c232accf2ea73a85ed2c7"),
                          -u : "C22000",<br>"sku" : "C22000",<br>"title" : "Chocolate Toaster Tarts",<br>"price" : 2.2
             "quantity" : 15,<br>"amount" : 33,
             "purch_plus_cust" : [
                          \mathcal{L}" id": 0bjectId("5b482b45533b843e7b6f70c3"),
                                       "_id" : ObjectId("5b482b45533b843e7b6"<br>"name" : "Conrad Perry",<br>"address" : "79 Amber Branch Falls",<br>"city" : "Birdseye",<br>"state_province" : "QC",<br>"postal_code" : "GOU OM5",<br>"country" : "CA",<br>"hhone" : "484-181-9811",
                                        "balance" : 745.32,
                                        "email" : "conrad.perry@fastmedia.com"
                          \mathbf{\}\mathbf{I}sweetscomplete@fred-linux[up:344837]>
```

```
2 ● D fred@fred-linux: ~/Desktop/Repos/MongoDB-Quick-Start-Guide-Doug
sweetscomplete@fred-linux[up:344837]> db.purchases.aggregate( [
in a
             \{ \text{$match: } \{"customer.country":/UK/,
a a la
                           "product.title":/chocolate/i
\sim 10\mathcal{F}\mathbf{1}444
             У,
             \{ $group:
                               \overline{A}\mathbf{1}id:"$product.title",
Ш.
                           "total": {$sum:"$amount"}
с.
                    \mathcal{F}i i i
\ldots}
\ldots 1 ) ;
  " id": "Chocolate Angelfood Cupcakes", "total" : 30.6 }
  -1d" : "Mint Chocolate Milk Shake", "total" : 915.9 }<br>"_id" : "Chocolate Milk Shake", "total" : 915.9 }<br>"_id" : "Chocolate Toaster Tarts", "total" : 286 }<br>"_id" : "Chocolate Fondue", "total" : 512 }
 \prod_{n=1}^{n-1} d^n\sqrt[n]{i}"Chocolate Layer Cake", "total" : 695.4 }
  -1d" : "Chocolate Mousse", "total" : 195 }<br>"_id" : "Chocolate Mousse", "total" : 195 }<br>"_id" : "Chocolate Eclair", "total" : 562.8 }<br>"_id" : "Chocolate Soufflé", "total" : 561 }
  v = \overline{id}"ld": "Chocolate Chip Cookies", "total": 160 }
sweetscomplete@fred-linux[up:344837]>
```

```
sweetscomplete@fred-linux[up:214862]>
days = ["Sun", Mon", "Tue", "Wed", "Thu", "Fri", "Sat"];
[ "Sun", "Mon", "Tue", "Wed", "Thu", "Fri", "Sat" ]
sweetscomplete@fred-linux[up:214862]> db.purchases.aggregate( [
. . . . 4
          $bucket: f\sim 100groupBy: { $dayOfWeek: { $toDate: "$date" } },
222
             boundaries: [1,2,3,4,5,6,7,8],
. . .
             default: "other",
in L
             output: f\sim"dow" : { $push: { $dayOfWeek: { $toDate: "$date" } } },
\cdots"amounts" : \{ $push: "$amount"}
a a s
             \mathcal{F}\mathbf{1}<sup>}</sup>
e e e
\ldots},
     -{
a a sh
          $project:i vi
               dow : { $min: "$dow" },
. . .
                day : { $arrayElemAt: [days, { $subtract: [{ $min:"$dow" }, 1] }]},
. . .
                amounts : \{ $sum: "samomuts" }\sim}
. . .
\ldots}
\ldots ] );
  ...<br>"_id" : 1, "dow" : 1, "day" : "Sun", "amounts" : 19364.5 }<br>"_id" : 2, "dow" : 2, "day" : "Mon", "amounts" : 14852.3 }
  " id" : 2,
                                         "Tue", "amounts" : 19859.5 }
  \sqrt[n]{\text{id}^n} : 3,
                 "dow" : 3, "day" :
 -id" : 4, "dow" : 4, "day" : "Wed", "amounts" : 19839:37<br>"_id" : 5, "dow" : 5, "day" : "Thu", "amounts" : 21470.7 }<br>"_id" : 5, "dow" : 5, "day" : "Thu", "amounts" : 21182.7 }<br>"_id" : 7, "dow" : 7, "day" : "Sat", "amounts"
ſ
sweetscomplete@fred-linux[up:214862]>
```

```
<sup>8</sup> · Tred@fred-linux: ~/Desktop/Repos/MongoDB-Quick-Start-Guide-Doug
sweetscomplete@fred-linux[up:214862]> db.purchases.aggregate( [
... { $match: { "customer.country": /AU/ } }.
\ldots {
             $bucket: {
\sim \simgroupBy: "$quantity",
\sim 10boundaries: [ 0,10,50,100 ],
\sim 10default: "other",
\mathbf{1}output: {
 . . .
                    "qty" : { $push: "$quantity" }
\mathbf{A}\mathcal{Y}\sim 10\mathcal{F}\epsilon \sim 1. . . 3,
... { $project: { qty : { $avg: "$qty" } } }
... ] );<br>
{ "_id" : 0, "qty" : 4.608695652173913 }<br>
{ "_id" : 10, "qty" : 28.610526315789475 }<br>
{ "_id" : 50, "qty" : 74.90677966101696 }<br>
{ "_id" : "other", "qty" : 100 }<br>
{ "_id" : "other", "qty" : 100 }
sweetscomplete@fred-linux[up:214862]>
```

```
8 O fred@fred-linux: ~/Desktop/Repos/MongoDB-Quick-Start-Guide-Doug
sweetscomplete@fred-linux[up:214862]> db.purchases.aggregate( [
\ldots { $match: { "customer.country": /AU/ } },
\ldots {
            $bucket: {
\mathcal{L}_{\text{max}}groupBy: "$quantity",
\sim 10boundaries: [ 0,10,50,100 ],
\sim .
               default: "other",
\mathbf{r} , \mathbf{r}output: f\mathbf{1}"qty" : { $push: "$quantity" }
\sim 10\mathcal{F}in a
            \mathcal{F}\sim 10. . . 3,
. . . . {
            $project: {
in a
                  id : \{ $cond: {if: { $eq: ["other", "$ id"] },
in a
                              then: "$$REMOVE",
с,
                 else: "$_id" }},<br>qty : { $cond: {if: { $eq: ["other", "$_id"] },
\sim 10\sim 10then: "$$REMOVE",
\sim 10else: { $avg: "$qty" }}}
\mathbf{r} , \mathbf{r}\mathcal{F}\sim 10\dots }
|... j );<br>{ "_id" : 0, "qty" : 4.608695652173913 }<br>{ "_id" : 10, "qty" : 28.610526315789475 }<br>{ "_id" : 50, "qty" : 74.90677966101696 }
   \overline{1}¥
sweetscomplete@fred-linux[up:214862]>
```
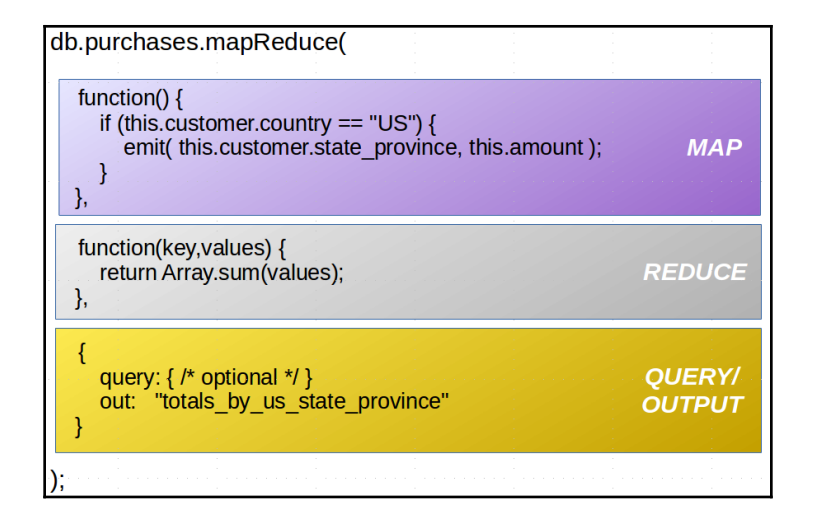

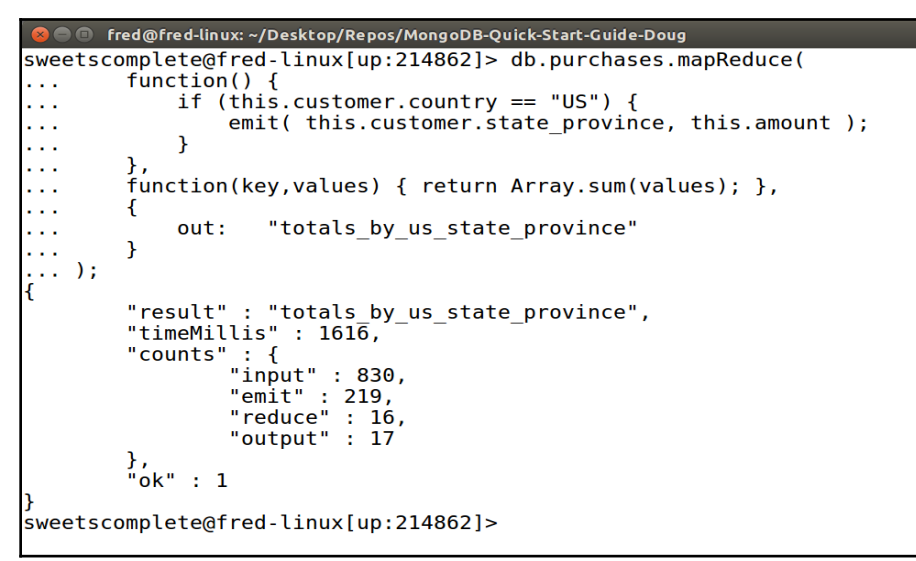

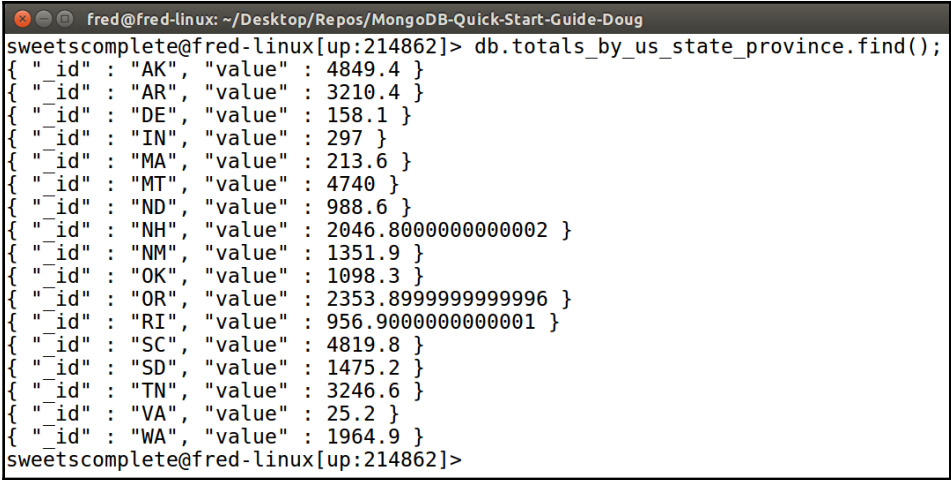

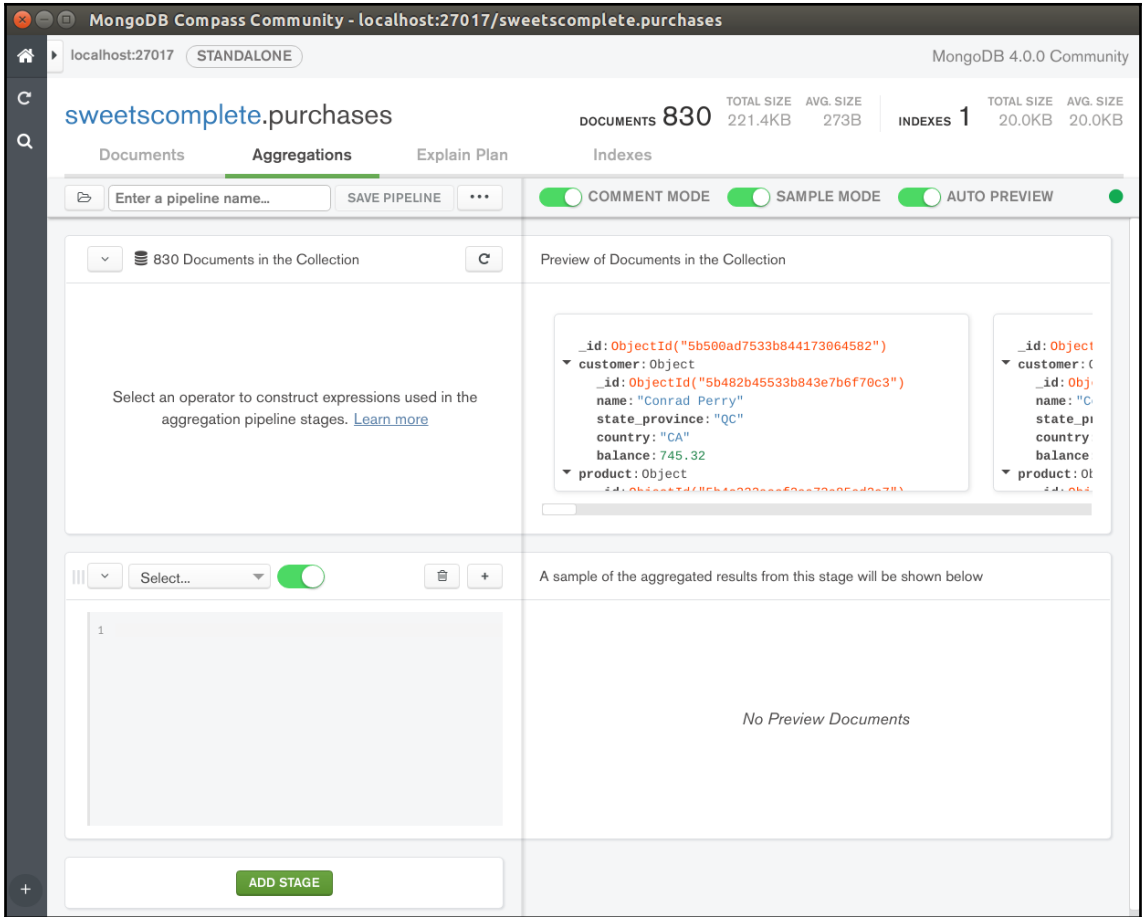

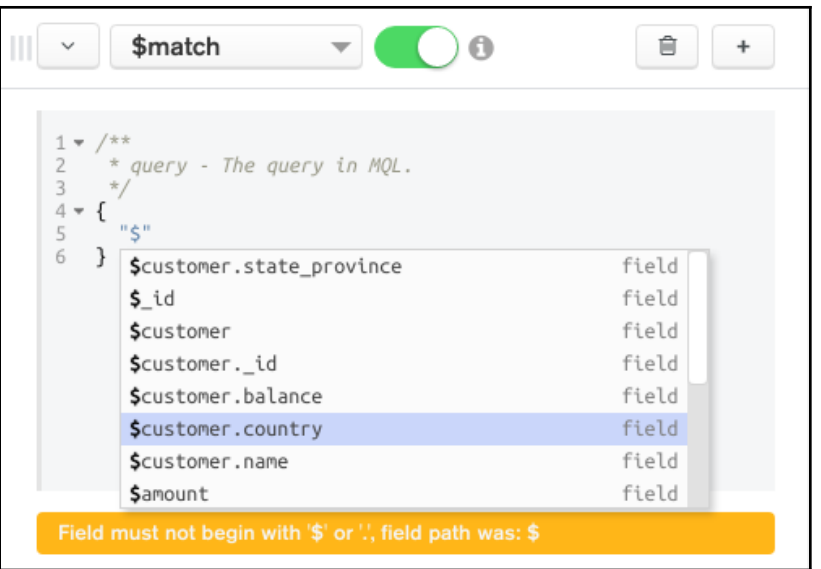

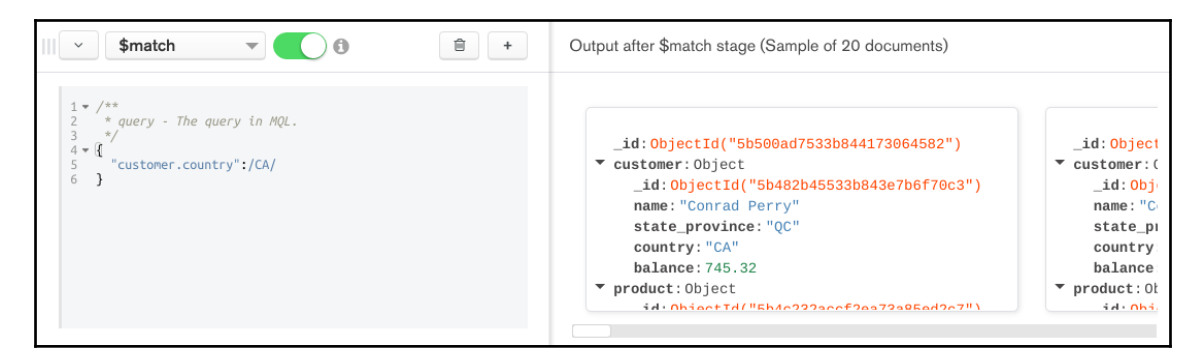

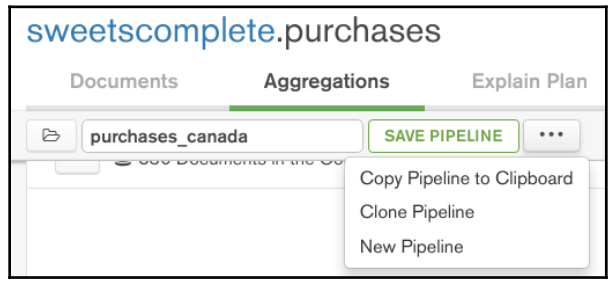

**Chapter 6:**

### **Maintaining MongoDB Performance**

```
\blacksquare \blacksquare Terminal
db.purchases.findOne();
             "_id": 0bjectId("5b500ad7533b844173064582"),
           "Ld" : vujectia<br>"customer" : {<br>"id" : ObjectId("5b482b45533b843e7b6f70c3"),<br>"name" : "Conrad Perry",<br>"state_province" : "QC",<br>"country" : "CA",<br>"balance" : 745.32
           },<br>"product" : {<br>"-id" : ObjectId("5b4c232accf2ea73a85ed2c7"),<br>"-id" : "C22000",<br>"title" : "Chocolate Toaster Tarts",<br>"price" : 2.2
            },<br>"date" : "2017-09-20",
             "quantity" : 15,<br>"amount" : 33
```

```
O Terminal
db.purchases.createIndex( { date: -1 } );
      "createdCollectionAutomatically" : false,
      "numIndexesBefore" : 1,
      "numIndexesAfter" : 2,
      "ok": 1
cls
```

```
O Terminal
 db.purchases.createIndex( { "customer.country": 1 } );
ł
        "createdCollectionAutomatically" : false,
        "numIndexesBefore" : 2,
        "numIndexesAfter" : 3,
        "ok" : 1
```

```
"executionStats": {
         "executionSuccess" : true,
         "nReturned" : 611,
         "executionTimeMillis" : 18,
         "totalKeysExamined": 830,<br>"totalDocsExamined": 830,
```

```
sweetscomplete@fred-linux[up:2861]>
db.purchases.createIndex(
     \mathfrak{t}\sim 10"customer.country":1,
\sim 10"customer.state province":1,
\sim 10"customer.name":1
\sim 10\mathcal{F}\sim 10\ldots);
k
        "createdCollectionAutomatically" : false,
        "numIndexesBefore" : 1,
        "numIndexesAfter" : 2,
       "ok" : 1
sweetscomplete@fred-linux[up:2861]>
```
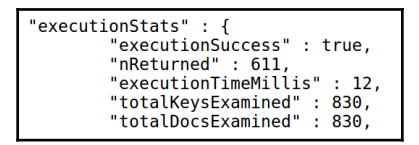

```
8 O fred@fred-linux: ~/Desktop/Repos/MongoDB-Quick-Start-Guide-Doug
sweetscomplete@fred-linux[up:4532]> db.customers.createIndex( { purch history: 1 } );
ſ
        "createdCollectionAutomatically" : false,
        "numIndexesBefore" : 1,
        "numIndexesAfter" : 2,
        "ok" : 1
sweetscomplete@fred-linux[up:4532]>
```
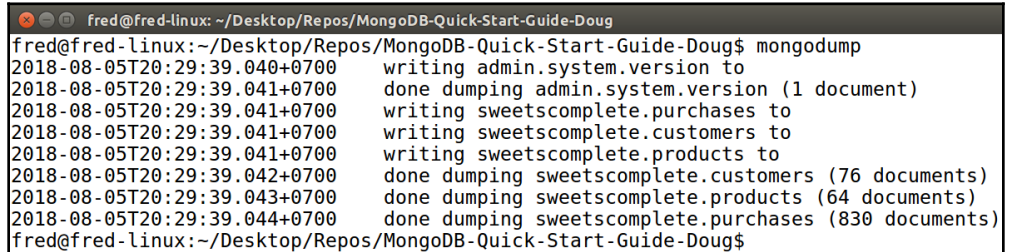

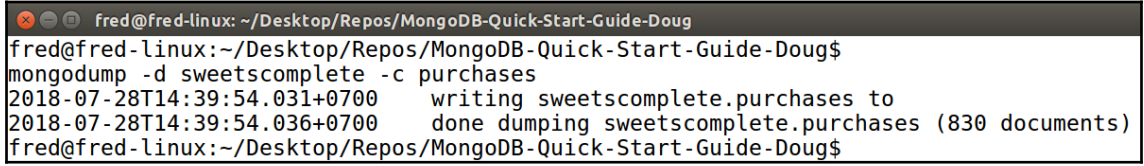

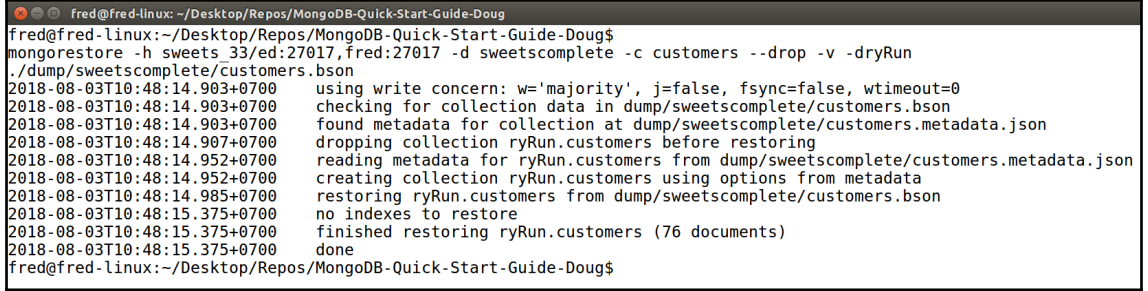

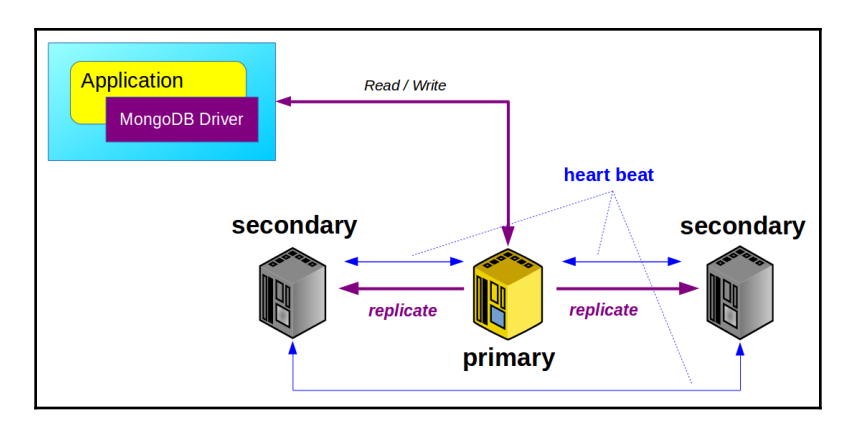

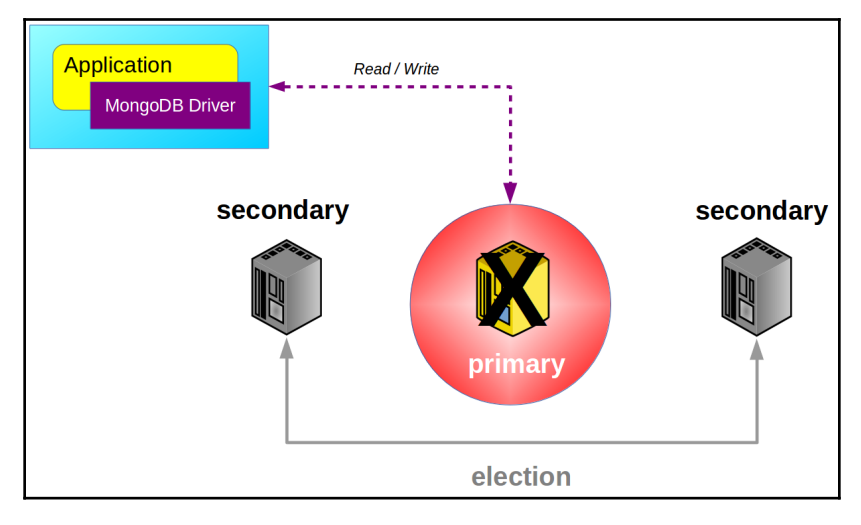

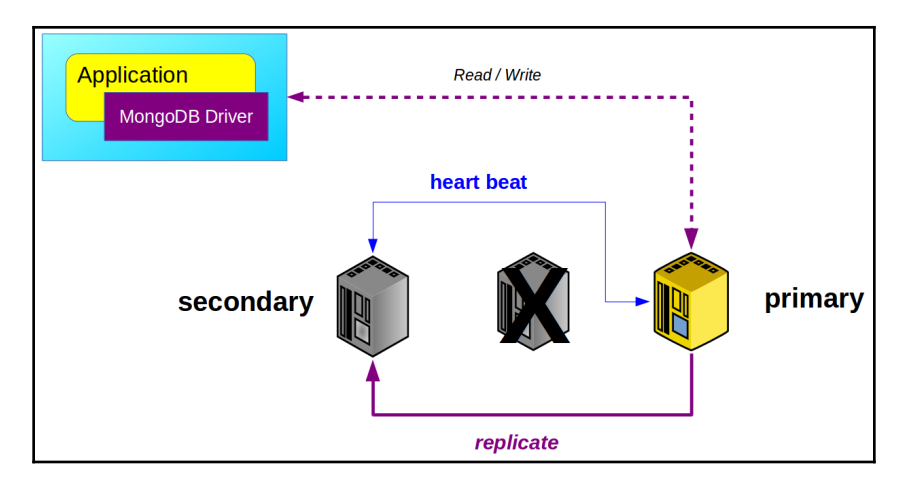

```
C © fred@fred-linux: ~/Desktop/Repos/MongoDB-Quick-Start-Guide-Doug
members: [
\sim 10""<br>{ _id: 0, host: "ed" },<br>{ _id: 1, host: "ted" },<br>{ _id: 2, host: "fred" }
\sim 10\sim 10\mathcal{L}(\mathcal{L},\mathcal{L})\overline{1}\mathcal{L}(\mathcal{L})\overline{f} \cdot \overline{D}"ok" : 1,"operationTime" : Timestamp(1532944427, 1),<br>"$clusterTime" : {
                     "clusterTime" : Timestamp(1532944427, 1),
                     \mathbf{R}\mathcal{F}test@fred-linux[up:950]>
```

```
a \blacksquare fred@fred-linux: ~/Desktop/www/dr_tom/dentalwellness4u.com
test@fred - Linux[up:170640] > rs.config()€
            " id" : "sweets_33",
            "\overline{v}ersion" : 1,
            "protocolVersion" : NumberLong(1),
            "writeConcernMajorityJournalDefault" : true,
            "members" : [
                        \mathcal{F}"_id" : 0,<br>"host" : "ed:27017",
                                    "arbiterOnly" : false,<br>"buildIndexes" : true,
                                    "hidden" : false,
                                    "priority" : 1,<br>"tags" : {
                                    },<br>"slaveDelay" : NumberLong(0),
                                    "votes": 1\left\{ \begin{array}{c} 1 \\ 1 \end{array} \right."_id" : 1,<br>"host" : "ted:27017",
                                    "arbiterOnly" : false,<br>"buildIndexes" : true,
                                    "hidden" : false,
                                    "priority" : 1,<br>"tags" : {
```

```
O fred@fred-linux: ~/Desktop/www/dr_tom/dentalwellness4u.com
test@fred-linux[up:172410]> rs.add({ host: "ted:27017" });
         "ok" : 1.
        "operationTime" : Timestamp(1533116106, 1),<br>"$clusterTime" : {
                  "clusterTime" : Timestamp(1533116106, 1),
                  "signature" : \{"hash": BinData(0, "AAAAAAAAAAAAAAAAAAAAAAAAAA="),
                           "keyId" : NumberLong(0)}
        }
```
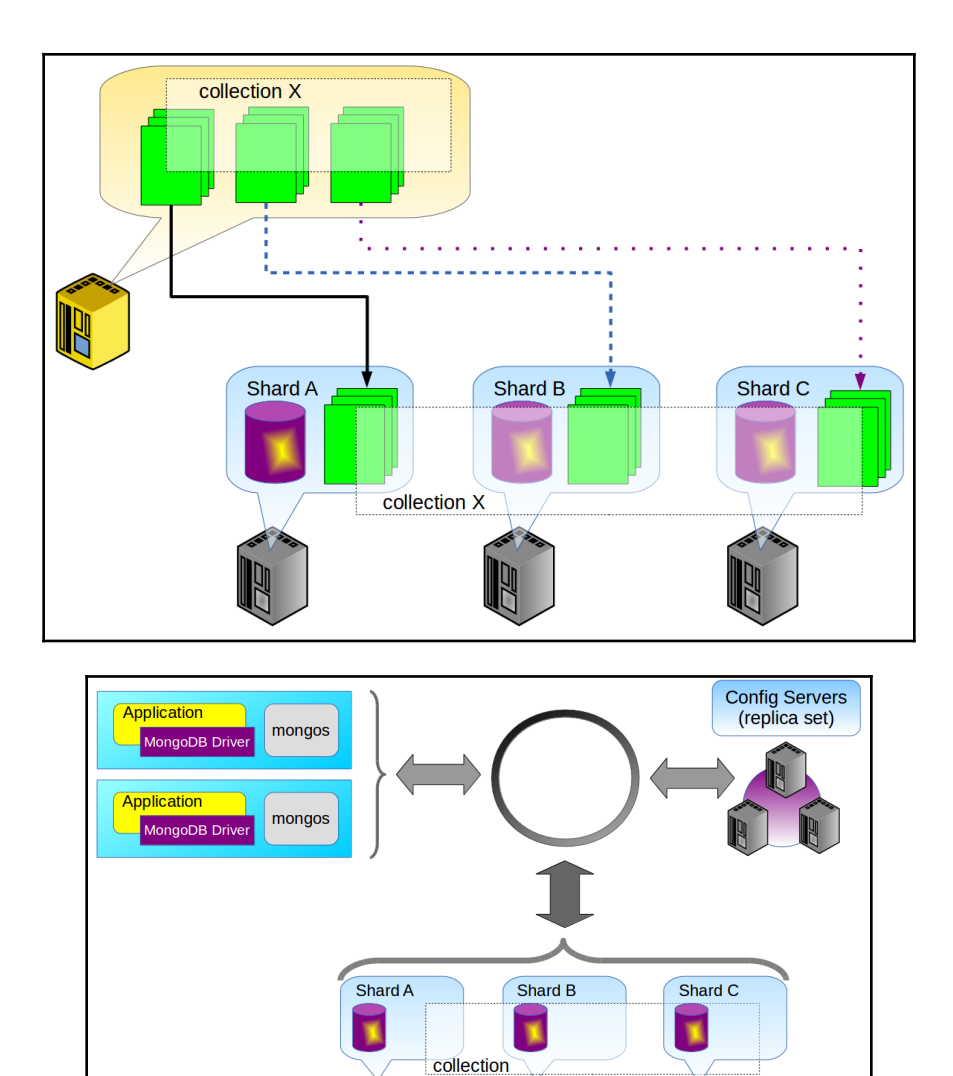

**All** 

Ŋ

团

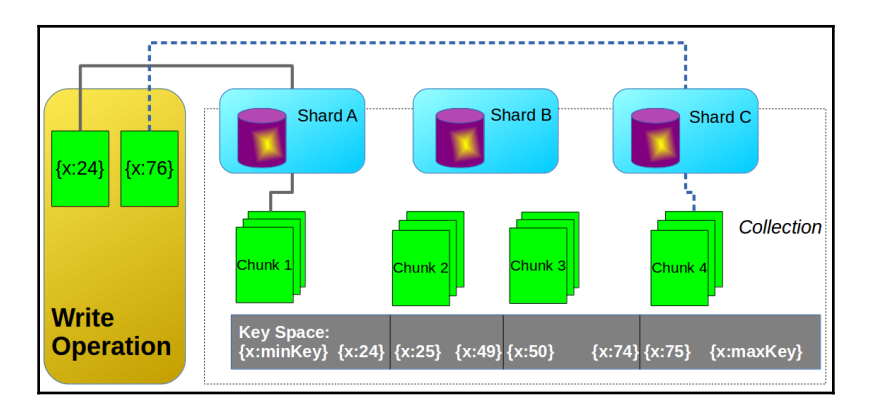

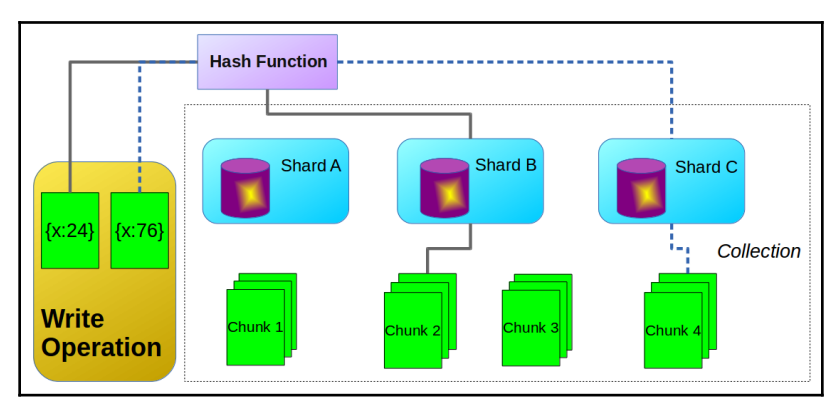

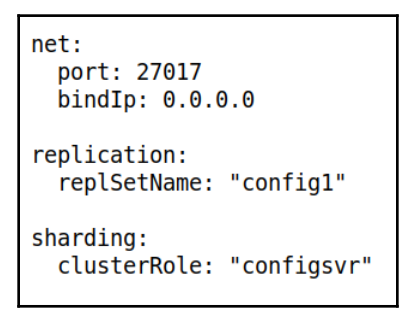

```
ed@ed:\sim\bulletFile Edit View Search Terminal Help
> rs.initiate(
 aas i
            \overline{\mathcal{A}}id: "config1",
 i i i
                 configsvr: true,<br>configsvr: true,<br>members: [ { _id:0, host:"ed" } ]
 ia.
 ia.
             \mathcal{E}ia.
\begin{pmatrix} 1 & 0 \\ 0 & 0 \end{pmatrix}"ok" : 1,<br>"operationTime" : Timestamp(1533356344, 1),<br>"$gleStats" : {<br>"lastOpTime" : Timestamp(1533356344, 1),<br>"electionId" : ObjectId("000000000000000000000000")
                 },<br>"lastCommittedOpTime" : Timestamp(0, 0),<br>"$clusterTime" : Timestamp(1533356344, 1),<br>"clusterTime" : Timestamp(1533356344, 1),
                                    "signature" : {<br>"signature" : {<br>"hash" : BinData(0,"AAAAAAAAAAAAAAAAAAAAAAAAAAAAAA="),<br>"keyId" : NumberLong(0)
                                    \mathcal{F}\mathbf{R}config1:OTHER>
```
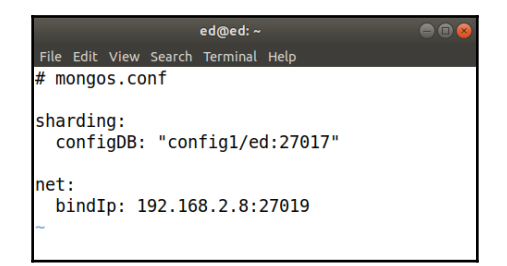

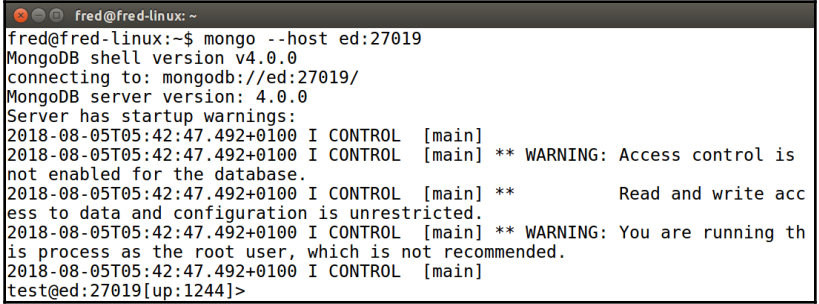

```
C fred@fred-linux: ~
test@ed:27019[up:1025]> sh.addShard("fred:27017"):
ł
         "shardAdded" : "shard0000",
         "ok" : 1,"operationTime" : Timestamp(1533445224, 6),
         "$clusterTime" : {
                   "clusterTime": Timestamp(1533445224, 6),
                   "signature" : {
                            "e".<br>"hash": BinData(0,"AAAAAAAAAAAAAAAAAAAAAAAAAAA="),<br>"keyId": NumberLong(0)
                   \mathcal{P}\mathbf{r}test@ed:27019[up:1025]>
```

```
B C fred@fred-linux: ~
test@ed:27019[up:1244]> sh.enableSharding( "sweetscomplete" );
        "ok" : 1,
        "operationTime" : Timestamp(1533445840, 3),<br>"$clusterTime" : {
                 "clusterTime" : Timestamp(1533445840, 3),
                 "signature" : {
                          "hash" : BinData(0, "AAAAAAAAAAAAAAAAAAAAAAAAAA="),
                          "keyId" : NumberLong(0)
                 P)
        ł
test@ed:27019[up:1244]>
```

```
O fred@fred-linux:~
sweetscomplete@ed:27019[up:1244]>
sh.shardCollection("sweetscomplete.purchases", { date: 1 }"collectionsharded" : "sweetscomplete.purchases",
         "collectionUUID": UUID("cfe9f701-ae26-46ef-ad0e-7b408901bf47"),
        "ok" : 1,
        "operationTime" : Timestamp(1533446408, 8),
        "$clusterTime" : \{"clusterTime" : Timestamp(1533446408, 8),
                 "signature" : {<br>"signature" : {<br>"hash" : BinData(0,"AAAAAAAAAAAAAAAAAAAAAAAAAAAAAA="),
                           "keyId" : NumberLong(0)
                 \mathbf{R}\mathcal{F}sweetscomplete@ed:27019[up:1244]>
```

```
B C fred@fred-linux:~
sweetscomplete@ed:27019[up:1244]> sh.status();
 -- Sharding Status ---
  -- sharding status --<br>sharding version: {<br>"_id" : 1,
            \frac{10}{2} ...,<br>"minCompatibleVersion" : 5,<br>"currentVersion" : 6,
            "clusterId": 0bjectId("5b65293a7871cf9e665a7a5b")
  \mathcal{F}shards:,<br>{ "_id" : "shard0000", "host" : "fred:27017", "state" : 1 }<br>{ "_id" : "shard0001", "host" : "zed:27017", "state" : 1 }
  active mongoses:<br>"4.0.0": 1
  autosplit:
            Currently enabled: yes
  balancer:
           eur.<br>Currently enabled: yes<br>Currently running: no<br>Failed balancer rounds in last 5 attempts: 0
           Migration Results for the last 24 hours:
                       No recent migrations
  databases:<br>{ "_id" : "config", "primary" : "config", "partitioned" : true }
                       config.ystem.sessions<br>config.ystem.sessions<br>shard key: { "_id" : 1 }<br>unique: false
                                     balancing: true
                                     chunks:
                                                  shard0000
                                                                           \mathbf{1}{ "_id" : { "$minKey" : 1 } } -->> { "_id" : { "$maxKey" : 1 }
} on : shard0000 Timestamp(1, 0)<br>{ "id" : "sweetscomplete", "primary" : "shard0000", "partitioned" : true,<br>"version" : { "uuid" : UUID("f0849cc0-a79c-4747-8215-0ae0515eef90"), "lastMod" : 1
```
### **Chapter 7: Securing MongoDB**

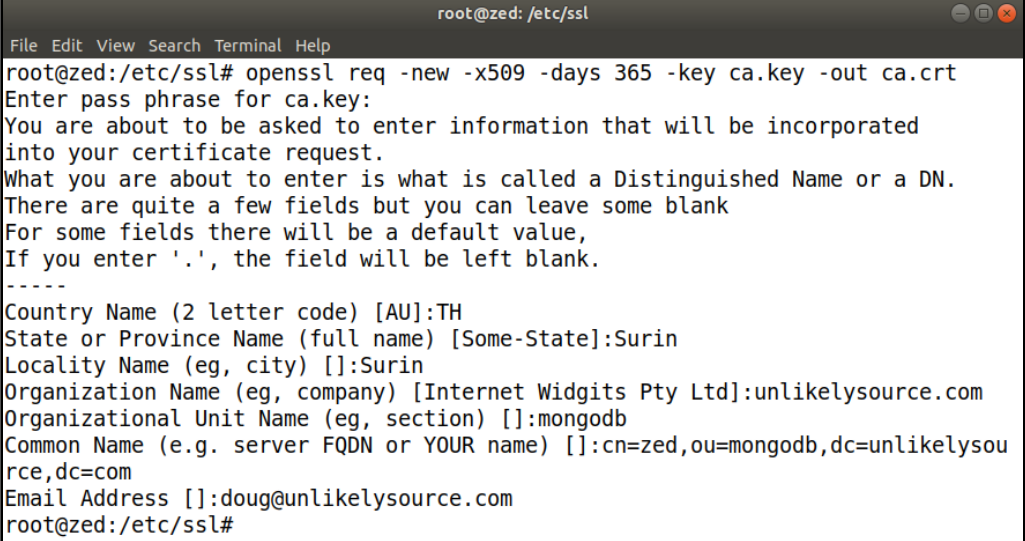

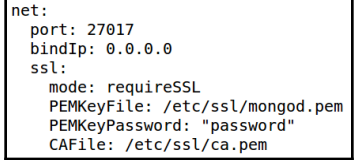

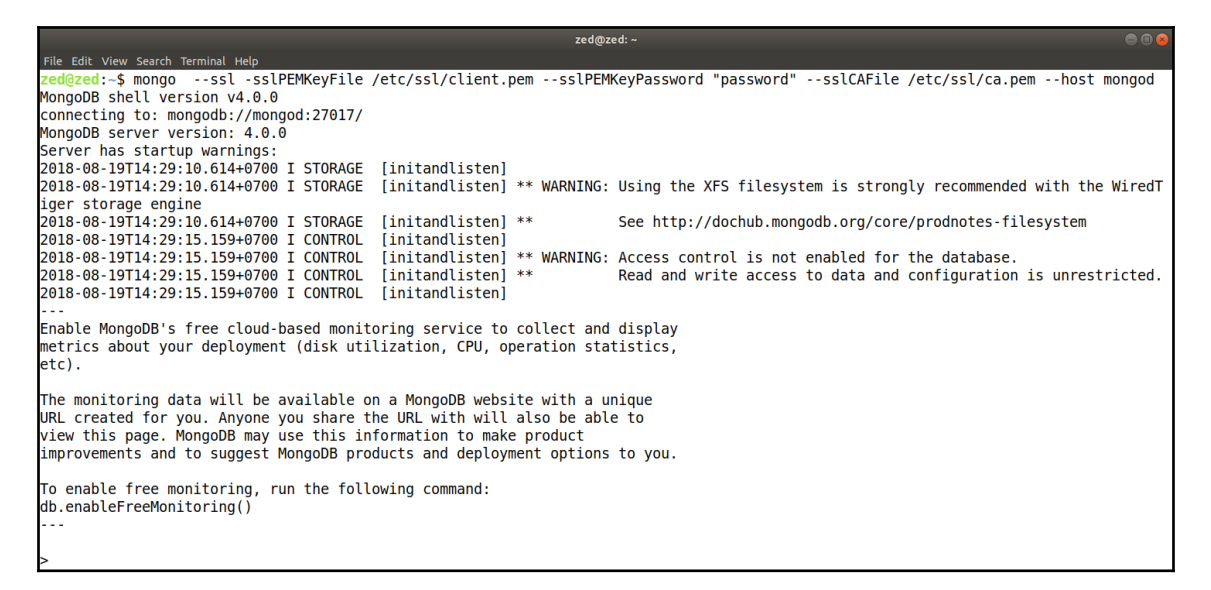

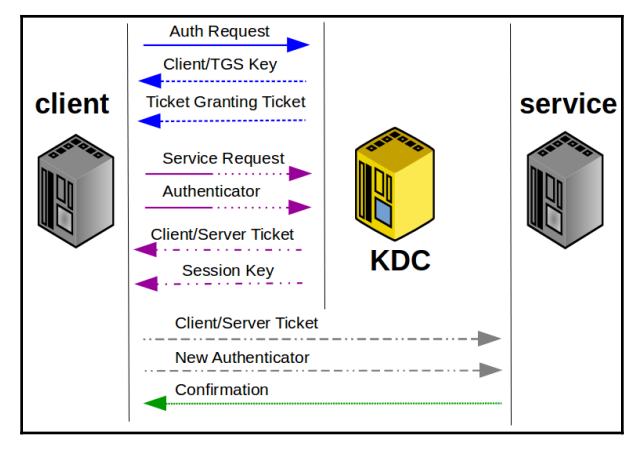

```
zed@zed: \sim\bullet\bulletFile Edit View Search Terminal Help
> use admin:
switched to db admin
> db.createUser(
\cdots {
        user: "superMan",
ia.
        pwd: "up.up.and.away!",
in a
        roles: [ { role: "userAdminAnyDatabase", db: "admin" } ]
in a
\ldots }
\ldots);
Successfully added user: {
         "user" : "superMan",<br>"roles" : [
                  \{"role" : "userAdminAnyDatabase",
                           "db" : "admin"
                  ł
         1
```
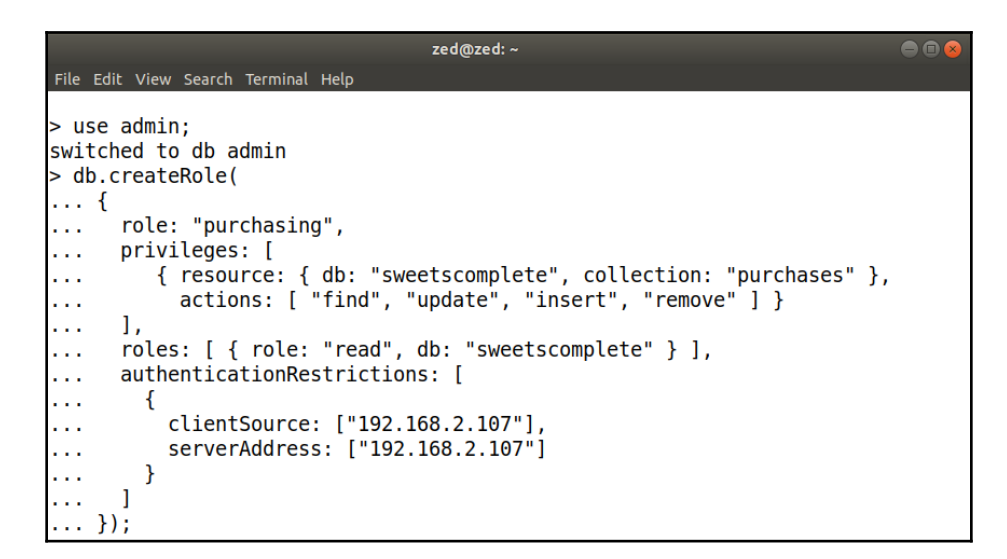

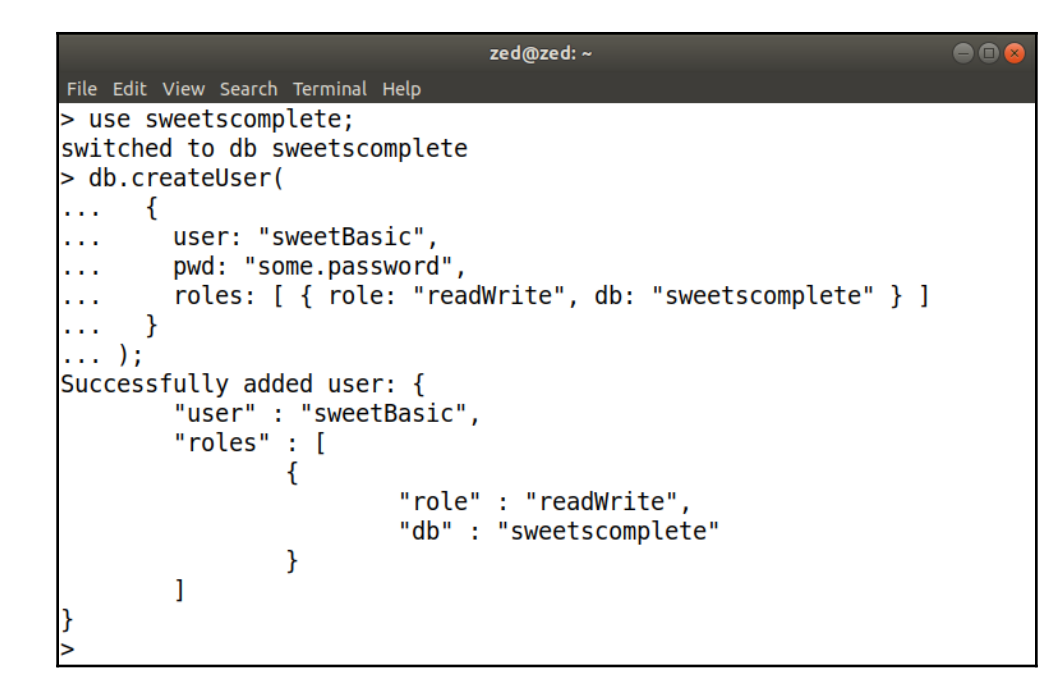

## **Chapter 8: Getting from a Web Form to MongoDB**

```
test@fred-linux[up:2174]> use sweetscomplete;
switched to db sweetscomplete
sweetscomplete@fred-linux[up:2174]> db.purchases.findOne();
Ł
               " id": 0bjectId("5b500ad7533b844173064582"),
               \begin{array}{lll} \text{``La''}: \text{ } \text{op1gC1d}(\text{``5b5b000d7})33508441/3004582''), \ \text{``Customer''}: & \text{``I}: \text{ } \text{objectId}(\text{``5b482b45533b843e7b6f70c3''}), \ \text{``name''}: & \text{``Conrad Perry''}, \ \text{``state\_provinc''}: & \text{``QC''}, \ \text{``country''}: & \text{``CA''}, \ \text{``balance''}: & \text{ 745.32} \end{array}},<br>"product" : {<br>"_id" : 0bjectId("5b4c232accf2ea73a85ed2c7"),<br>"c22800".
                              "title" : "Chocolate Toaster Tarts",<br>"title" : "Chocolate Toaster Tarts",<br>"price" : 2.2
              },<br>"date" : "2017-09-20",<br>"quantity" : 15,<br>"amount" : 33
sweetscomplete@fred-linux[up:2174]>
```
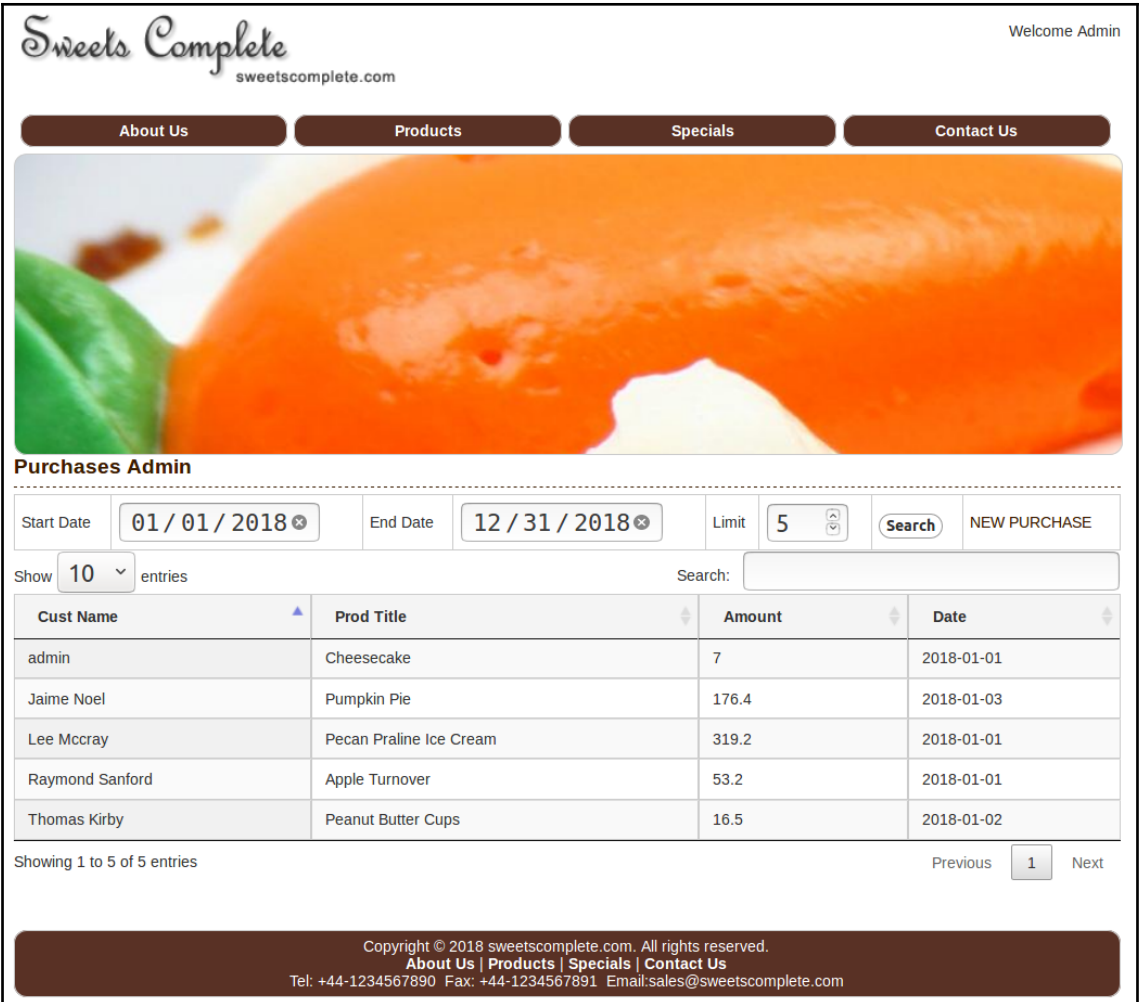

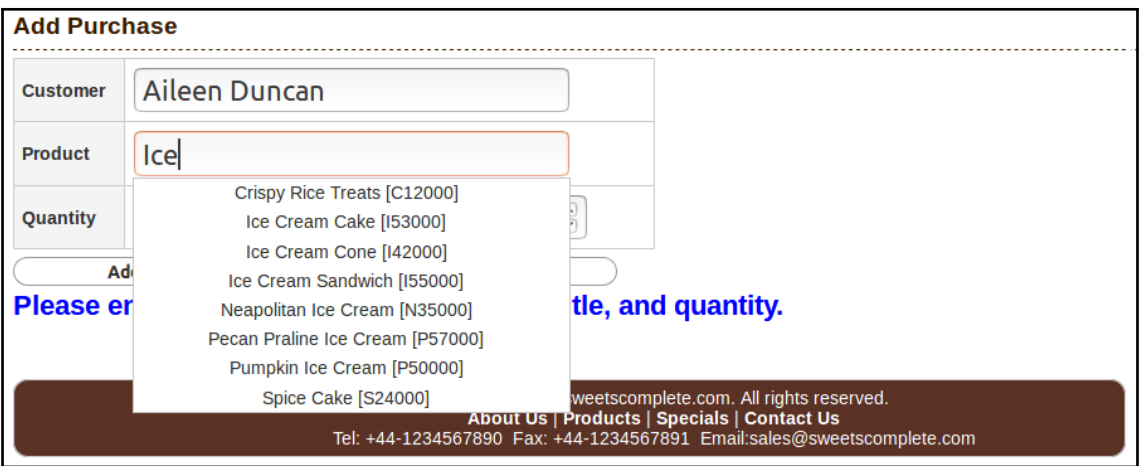

```
return [
    'uri' => [
         'host' => '127.0.0.1',
         'database' => 'sweetscomplete'
    \mathbf{I}1<sub>i</sub>
```

```
return [
     'uri' => [
          'host' => '192.168.2.107',<br>'database' => 'sweetscomplete',
         'port' => 27017,
     Τ.
     'uri0pts' \Rightarrow ['replicaSet' => 'sweets_11',
     Ι,
1;
```

```
replication:
  replSetName: "sweets_11"
net:
  port: 27017
  bindIp: 0.0.0.0
```

```
return [
    'uri' => [
         'host<sup>'</sup> => 'mongod',
        "database" => 'sweetscomplete',
        'username' => 'zed',
        'password' => 'password',
    Τ.
     'uri0pts' => [
         'ssl' => true,
        'replicaSet' => 'sweets_11',<br>'authSource' => 'admin',
    Ъ.
     'driverOpts' => [
         'ca_file' => '/etc/ssl/ca.pem',
         'pem_file' => '/etc/ssl/zed.pem',
         ' pem pwd' => 'password',
    Ι,
1;
```

```
net:port: 27017
  bindIp: 0.0.0.0net:
   ssl:mode: requireSSL
      PEMKeyFile: /etc/ssl/mongod.pem
      PEMKeyPassword: "password"
      CAFile: /etc/ssl/ca.pem
security:
   authorization: enabled
setParameter:
   authenticationMechanisms: PLAIN, SCRAM-SHA-256, MONGODB-X509
```